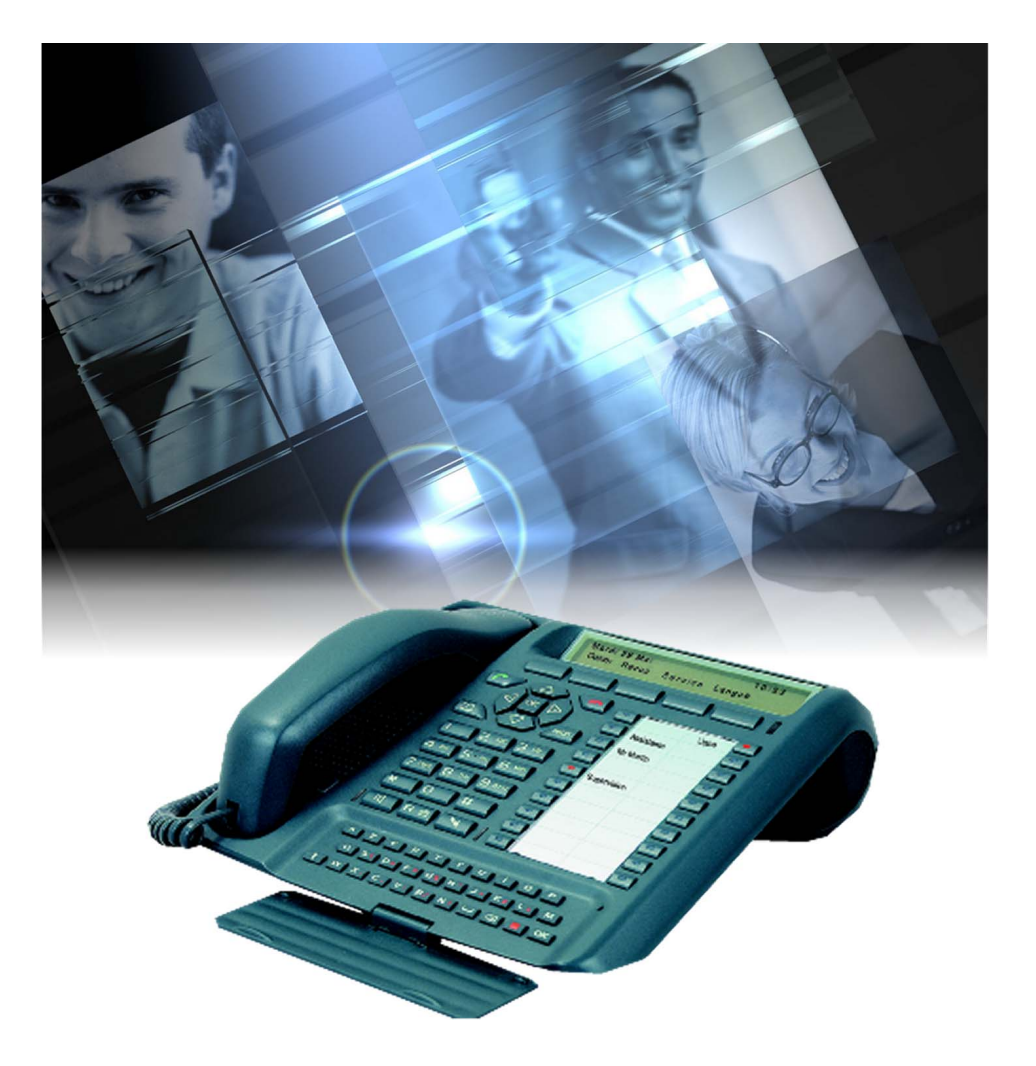

# Guide utilisateur M760E Poste opérateur

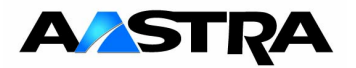

© AASTRA MATRA Telecom

### **Table des matières**

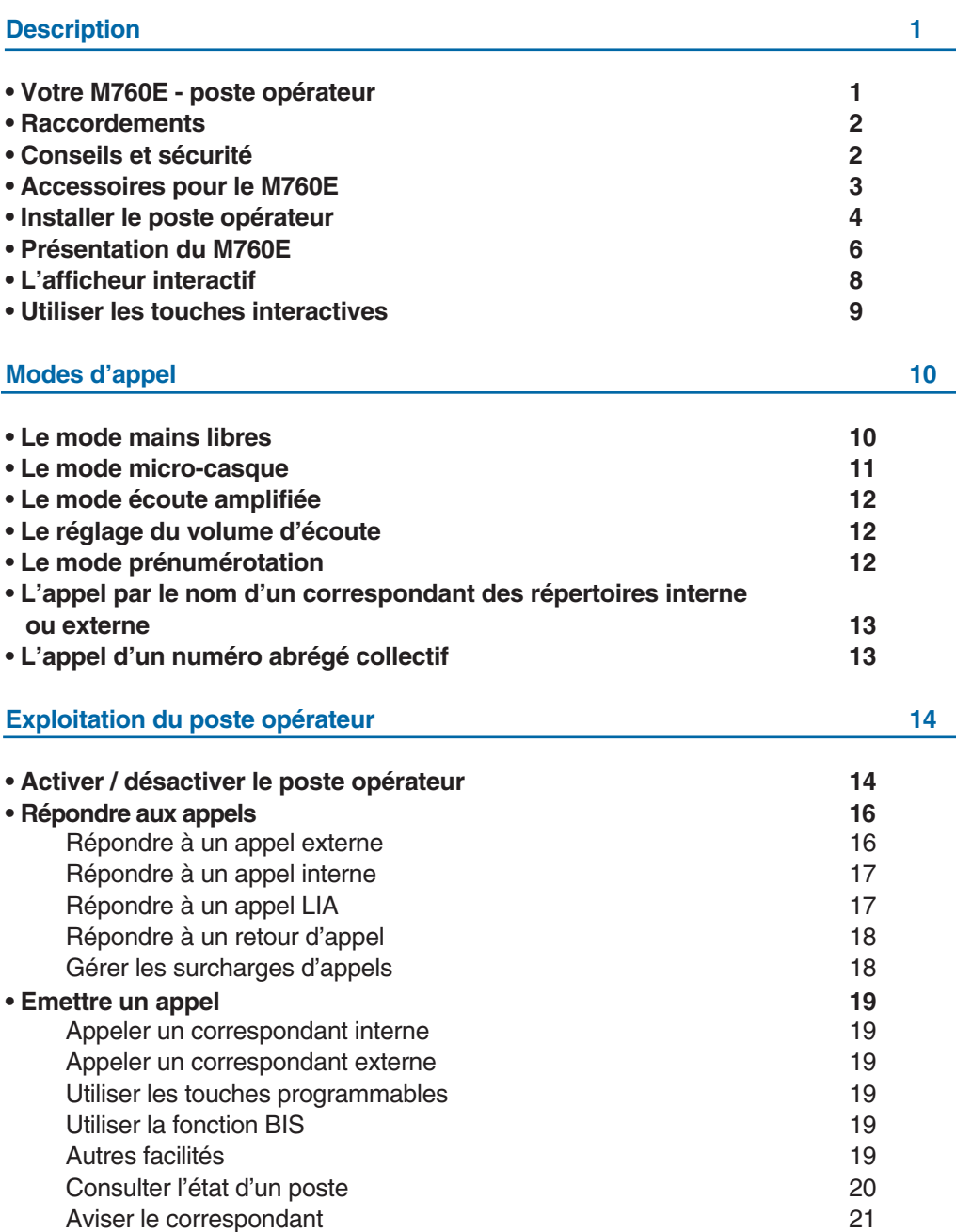

### **Table des matières**

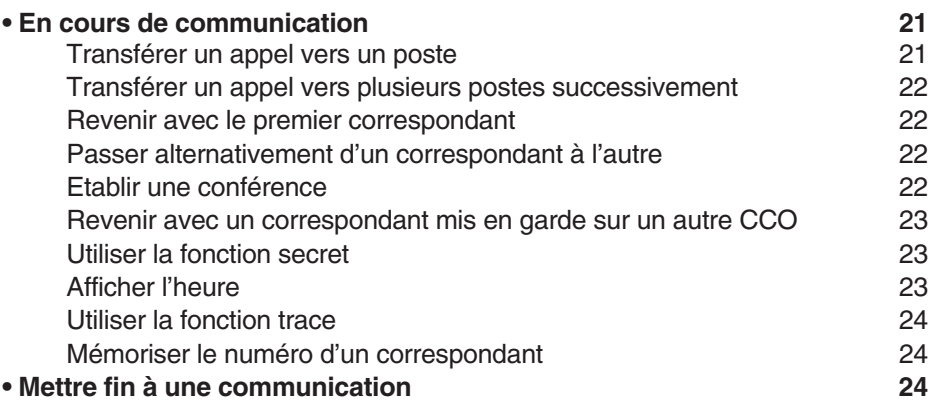

### **Les services du poste opérateur 25**

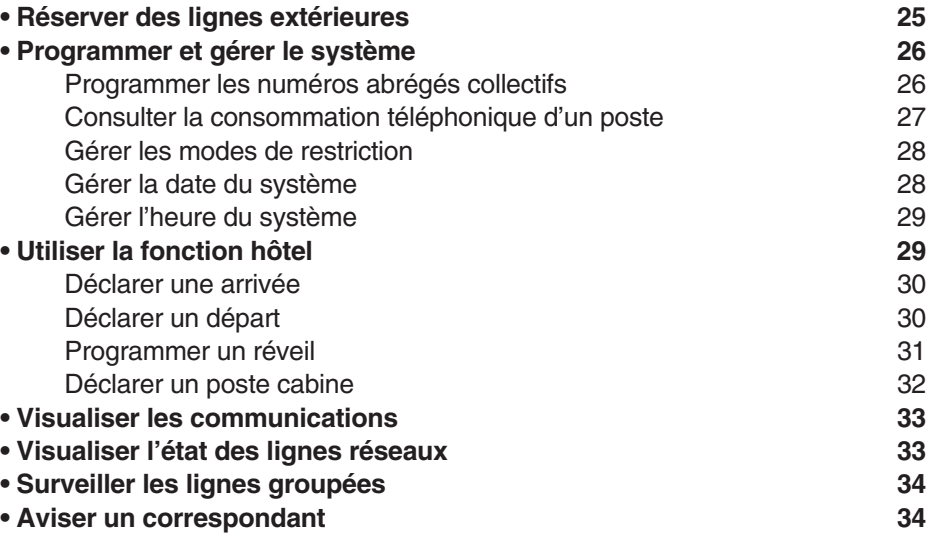

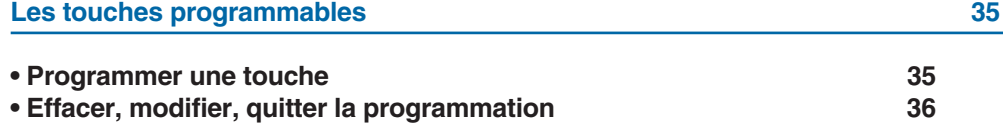

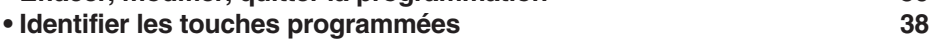

### **Table des matières**

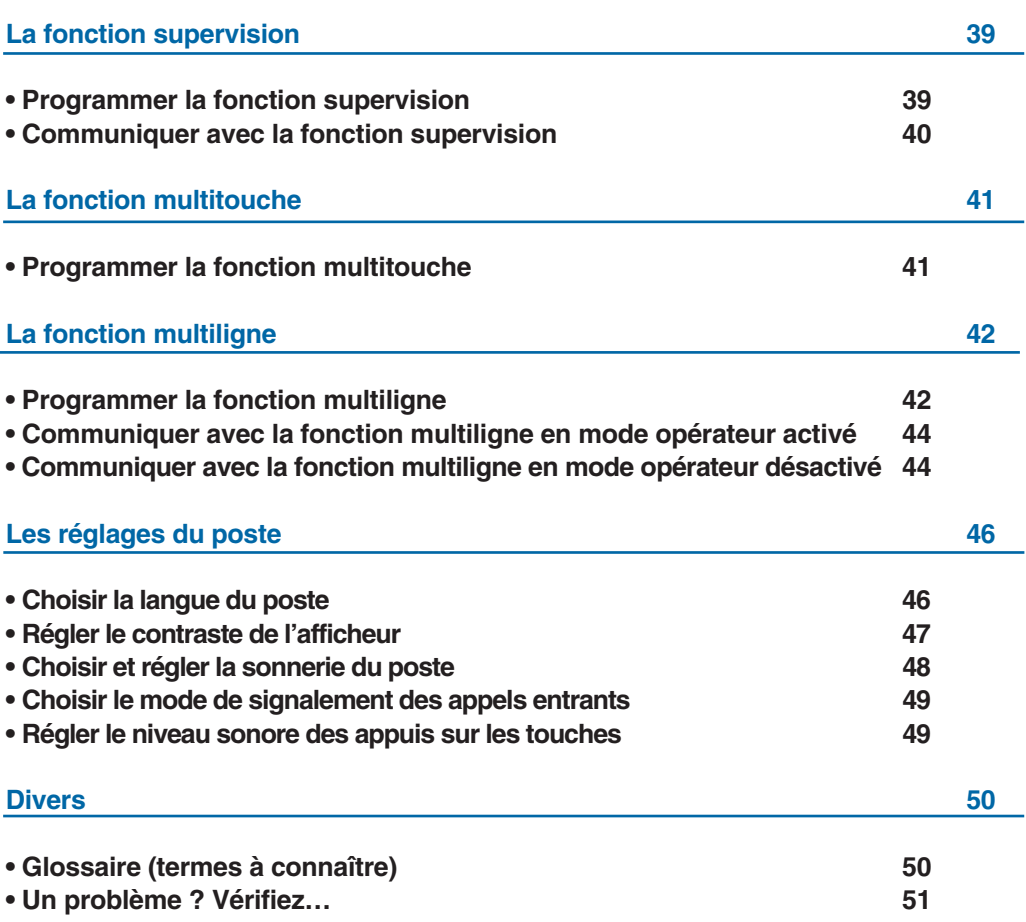

### **Votre M760E - poste opérateur**

Un nouveau poste téléphonique vient de vous être installé.

Votre poste numérique **M760E** vous donne accès à tous les services et fonctionnalités associés aux systèmes de téléphonie **NeXspan**.

Le M760E est un outil à la fois complet et performant, mais aussi simple et rapide d'utilisation.

Configuré en mode **opérateur**, il devient le poste d'accueil téléphonique et offre toutes les fonctions classiques indispensables à la bonne gestion des appels entrants et sortants. Nota : un poste opérateur peut être configuré en classe A ou classe B ; il est à noter que le présent document s'adresse plus particulièrement aux utilisateurs d'un poste opérateur configuré en classe B.

Remarque : raccordé à une ligne non dédiée à la fonction opérateur, votre **M760E** retrouve ses fonctions de poste numérique et permet de communiquer efficacement grâce à :

- un clavier alphabétique (permettant d'appeler par le nom),
- la présentation du nom des correspondants associée à un répertoire privé de 100 numéros,
- un voyant message,
- un ensemble de 20 touches mémoires (programmation de numéros ou de fonctions),
- un afficheur associé à 5 touches interactives et à un navigateur.

#### **Laissez-vous guider**

L'un des avantages déterminants de votre poste est son écran interactif, qui vous informe au bon moment des services téléphoniques à votre disposition.

Cinq touches interactives, correspondant aux messages affichés sur l'écran, vous permettent d'accéder à ces services par simple pression sur la touche de votre choix.

Plus besoin de chercher l'information dans un guide, pas de numéros de code compliqués à mémoriser.

Ce guide a pour objectif de vous guider pas à pas, lors de la prise en main de ce nouvel outil. Prenez-en connaissance tranquillement, en prévoyant un peu de temps.

Lorsque vous maîtriserez vos manipulations les plus courantes… tout sera joué.

Rien n'est difficile, ni incompréhensible, il vous suffit de lire et de suivre les instructions.

Vous découvrirez alors la rapidité, le gain de temps et ne pourrez plus vous passer de ce poste totalement adapté à vos besoins.

#### **Alors… suivez le guide !**

### **Description**

### **Raccordements**

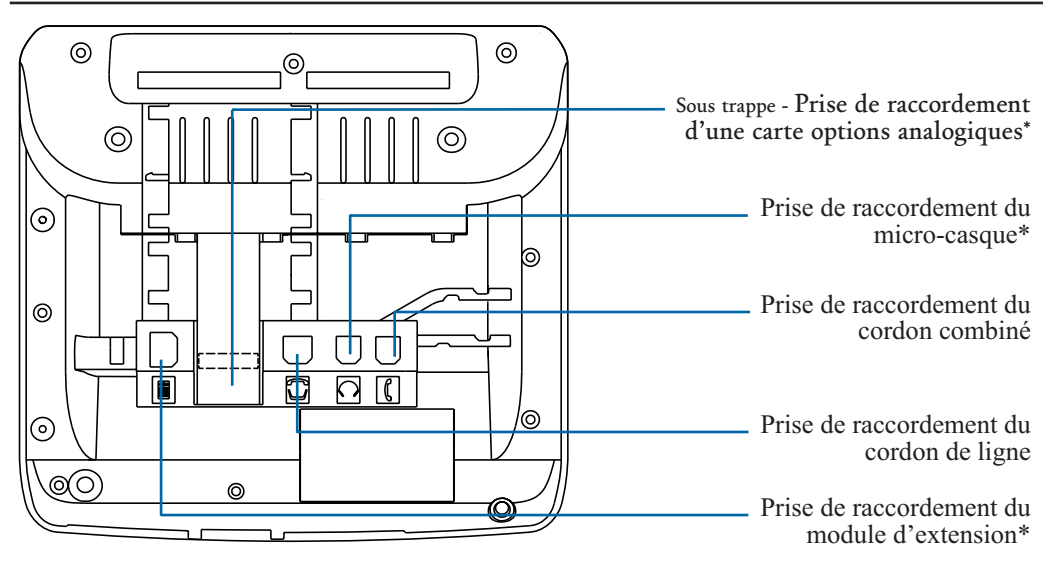

### **Conseils et sécurité**

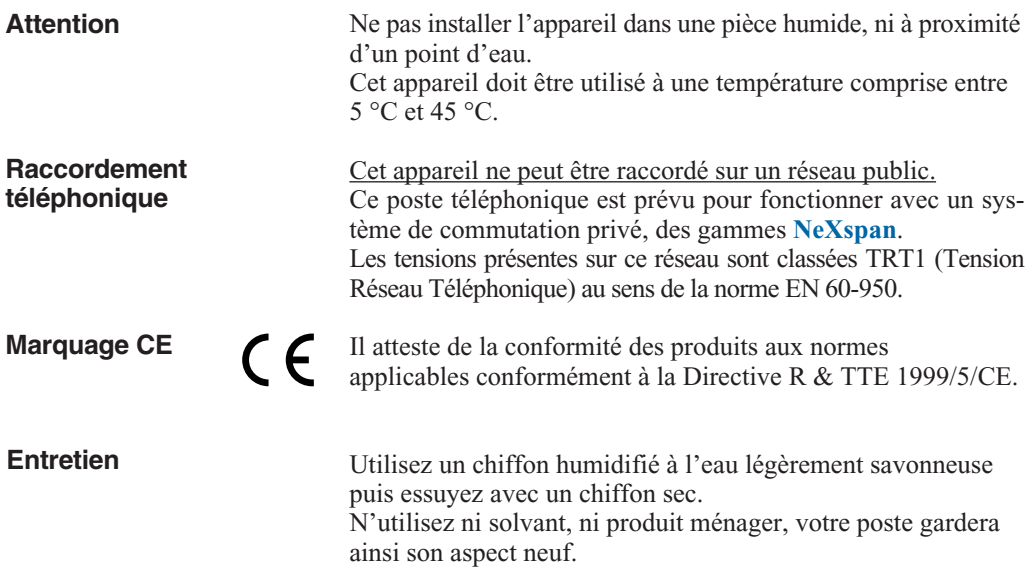

### **Description**

### **Accessoires pour le M760E\***

Le **M760E** est conçu pour être équipé d'éléments complémentaires proposés en option (\*).

**La carte options analogiques**

**Le micro-casque** Le **M760E** peut être équipé d'un micro-casque.

enregistreur ou sonnerie externe).

La carte options analogiques permet le raccordement de périphériques analogiques (tels que modem/Minitel,

Après raccordement, le mode micro-casque se substitue au mode mains libres.

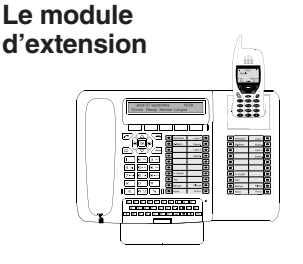

Le module d'extension permet d'équiper le poste de 20 touches programmables supplémentaires. Vous pouvez ajouter jusqu'à deux modules d'extension, pour constituer un total de 60 touches programmables.

Deux modèles sont disponibles :

- le module d'extension simple **M710**,

- le module d'extension **M715** équipé d'un chargeur pour mobile DECT.

Les modules d'extension **M700** et **M705** équipés d'un afficheur d'icones sont également adaptables à votre **M760E**.

Remarque : un poste **M760E** seul peut être configuré en mode opérateur et offrir toutes les fonctions de gestion des appels entrants et sortants.

Toutefois, dans certains cas, l'ajout d'une extension est conseillé. Consultez votre exploitant système qui se chargera de vous apporter toute information complémentaire.

### **Installer le poste opérateur**

La procédure de configuration de votre poste **M760E** en mode **opérateur** dépend de la version du système associé. Afin de situer très rapidement la version de système auquel est raccordé votre poste, nous vous conseillons le test suivant (après raccordement du poste).

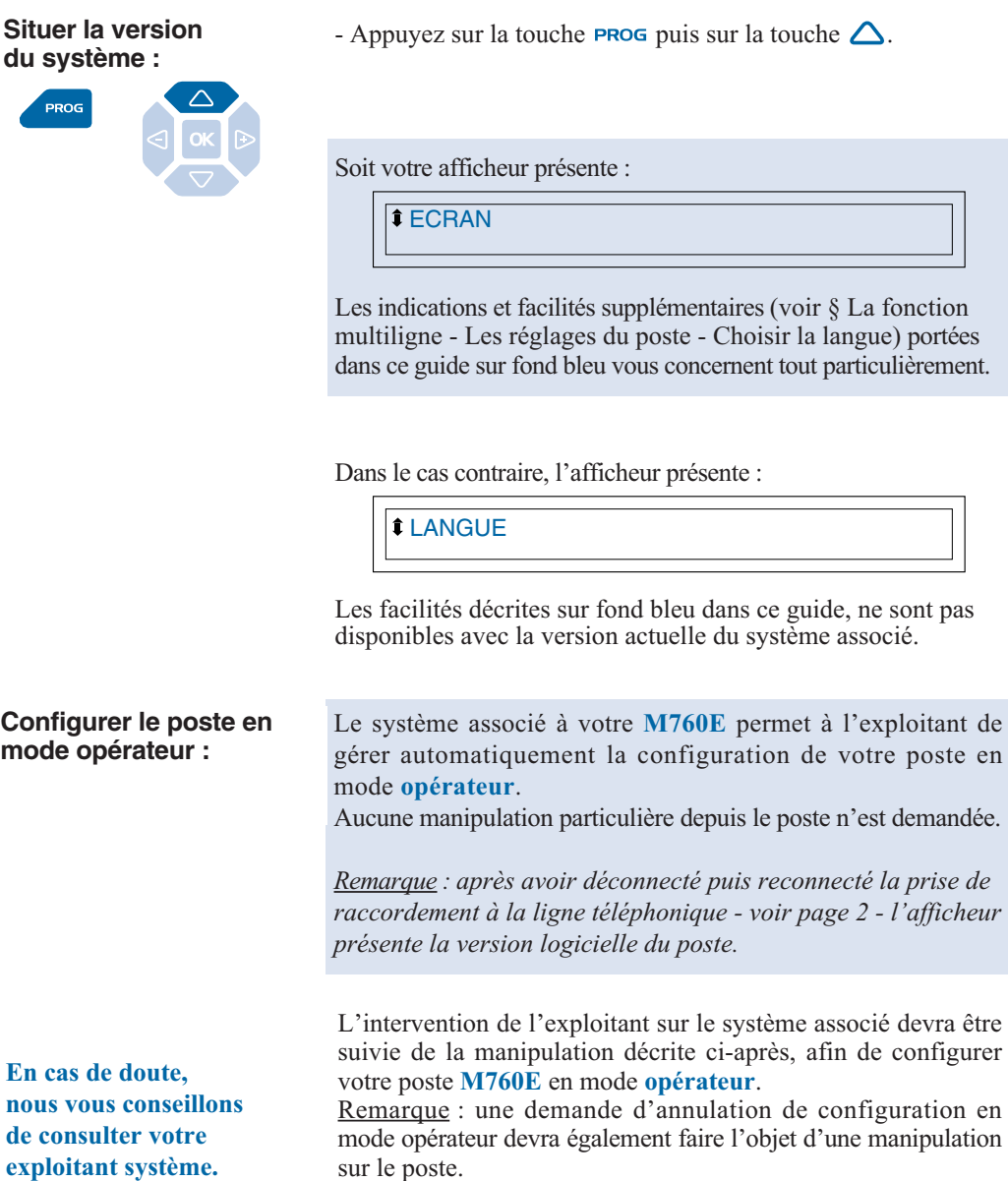

sur le poste.

Après avoir déconnecté puis reconnecté la prise de raccordement à la ligne téléphonique (voir page 2), *l'afficheur présente la version logicielle du poste* :

M760E RX.XXXX

*Ensuite l'afficheur présente l'écran de repos*.

Vous disposez de 5 secondes pour effectuer l'opération suivante.

1 - Appuyez successivement sur les touches **PROG**,  $\Theta$  et  $\mathbb{Z}$ . *L'afficheur propose de configurer le mode opérateur* :

ATTENDANT CONSOLE/POSTE OPERATEUR ? No / Non Class.A Class.B

2 - Appuyez sur **Class.A** ou **Class.B** (exemple Class.B). Remarque : ce choix sera fonction du système installé ; nous vous conseillons de consulter votre exploitant système qui se chargera de vous communiquer cette information.

*L'afficheur présente l'écran de repos du poste.*

Votre poste **M760E** est configuré en mode **opérateur** et vous donne accès à toutes les facilités de gestion des communications\*. Vous pouvez procéder à l'activation du poste (voir page 14).

**Annuler la configuration en mode opérateur :**

Class.B

 $\Theta$ 

**PROG** 

No / Non

Après avoir désactivé le poste opérateur (touche programmée **ACTIVATION PO**), vous devez procéder comme indiqué ci-dessus, à savoir :

- déconnecter puis reconnecter le poste,

- appuyer successivement sur les touches  $P_{\text{ROG}}$ ,  $\Theta$  et  $\overline{Z}$ . *L'afficheur propose de configurer le mode opérateur.*

- Appuyez sur **No / Non**. Votre **M760E** n'est plus configuré en mode opérateur.

Le système associé à votre **M760E** permet à l'exploitant de gérer automatiquement l'annulation de la configuration de votre poste en mode **opérateur**. Raccordé sur une ligne non dédiée à la fonction opérateur, un **M760E** vous donne accès aux diverses fonctionnalités (répertoires, journaux des appels, etc...).

### **Présentation du M760E**

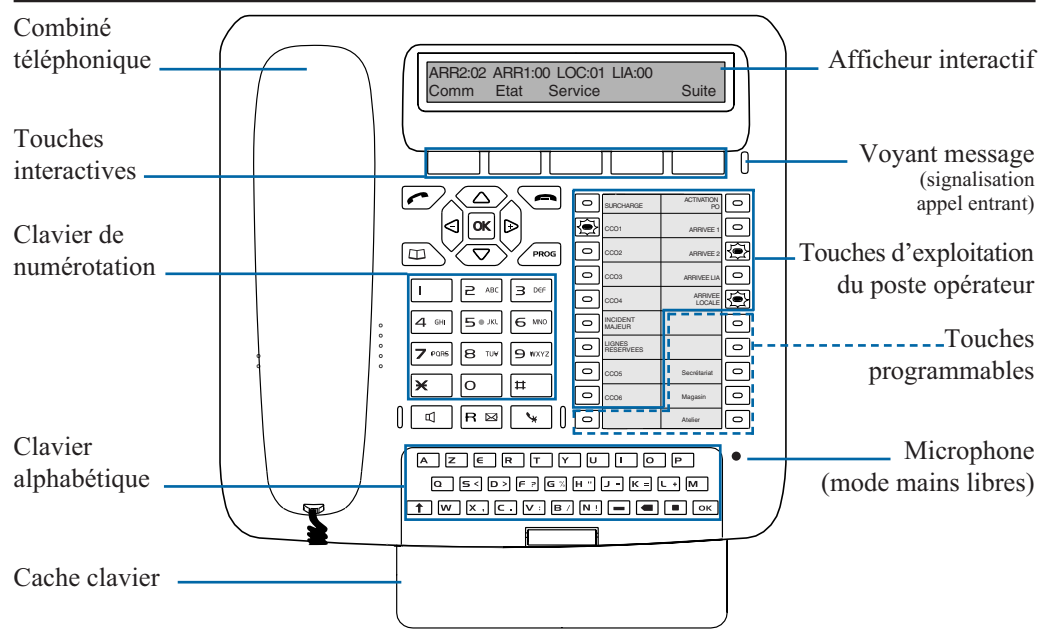

#### **Touches d'exploitation du poste opérateur :**

#### **SURCHARGE**

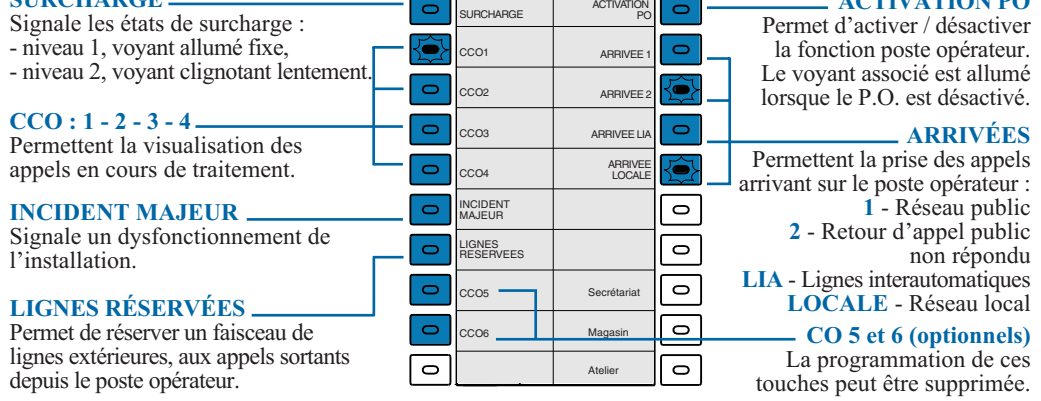

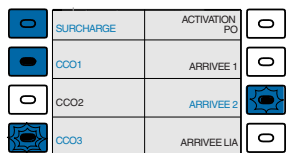

#### **Voyants associés aux touches d'exploitation** -

Leurs quatre états permettent d'informer sur le statut de la ligne ou de la fonction programmée : éteint, allumé fixe, clignotant lent, clignotant rapide.

**ACTIVATION PO**

### **Description**

#### **Autres touches :**

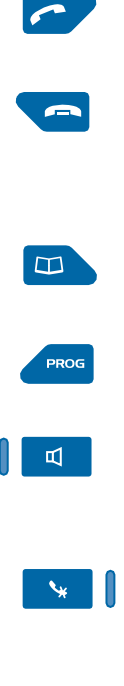

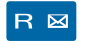

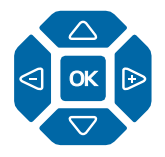

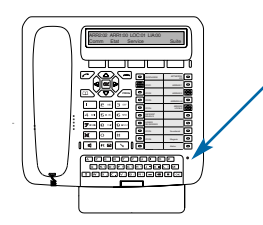

**Touche verte** : permet au repos ou en communication, de rappeler le dernier numéro composé (fonction Bis).

**Touche rouge** : permet - de mettre fin à la communication en cours, - en cours de programmation, d'annuler un réglage ou de mettre fin à

une séquence de programmation.

**Touche répertoire** : non disponible sur le poste configuré en mode opérateur.

**Touche programmation** : permet d'accéder aux réglages du poste (sonnerie et contraste).

**Touche haut-parleur** : permet en cours de communication, d'activer et de désactiver le mode écoute amplifiée. Le voyant associé allumé rappelle l'activation.

**Touche secret** : en cours de communication, permet de couper le micro (combiné, mains libres ou micro-casque) et faire un aparté sans que le correspondant ne vous entende. Le voyant associé allumé rappelle l'activation.

**Touche R** (Flashing) : en cours de communication, permet d'accéder à la numérotation (ex. : appeler un second correspondant). Active si facilité accordée par exploitant système.

**Navigateur** : est composé de 4 touches de direction et d'une touche centrale.

- Les touches  $\nabla$  ou  $\Delta$  permettent d'afficher les rubriques.
- Les touches  $\bigcirc$  ou  $\bigcirc$  permettent d'effectuer un réglage.
- La touche **OK** permet de valider un choix ou un réglage.

#### **Clavier alphabétique** : permet

- d'appeler par le nom, un correspondant des répertoires interne et externe,

- de composer le message libre afin d'aviser un correspondant. Pour faire apparaître le clavier, rabaissez le cache clavier.

### **L'afficheur interactif**

Le poste **M760E** est équipé d'un afficheur associé à 5 touches interactives et à un navigateur. Le contraste de l'affichage peut être réglé (*voir § Les réglages du poste*).

L'afficheur est composé d'une ligne d'information et d'une seconde ligne proposant les fonctions accessibles par les touches interactives.

Remarque : les informations présentées par l'afficheur varient selon la programmation du poste et le système associé\*.

#### **Au repos :**

Au repos, l'afficheur indique le nombre d'appels entrants pour chaque arrivée (1 - 2 - LOCALE ou LIA).

ARR2:00 ARR1:00 LOC:00 LIA:01 Service Suite

La seconde ligne propose les fonctions accessibles au repos par les touches interactives.

La première ligne présente l'identité du correspondant en cours de communication sur appel interne : **En communication :**

> APPEL DE XXXXXXXXX Comm Prenum <-Debut FVocale

> > sur appel externe :

ARRIVEE PTT:XXXXXXXXXXX EQ:01/02/04<br>Comm Prenum <-Debut FVocale ---> Prenum <-Debut FVocale

La seconde ligne propose les fonctions accessibles durant la communication par les touches interactives.

L'afficheur présente le libellé de la programmation :

QUE VOULEZ-VOUS PROGRAMMER ? Numero Superv. FVocale

La seconde ligne propose les fonctions accessibles durant la procédure de programmation.

L'afficheur présente le libellé du réglage :

SONNERIE

L'utilisation du navigateur permet d'accéder aux rubriques, d'effectuer les réglages puis de valider.

**En cours de programmation :**

**En cours de réglage :**

### **Utiliser les touches interactives**

L'afficheur est composé d'une ligne d'information et d'une seconde ligne proposant les fonctions accessibles par les touches interactives. Chaque fonction proposée sur la seconde ligne de l'afficheur, correspond à une touche interactive.

Remarque : selon le cas, certaines touches interactives ne sont associées à aucune fonction.

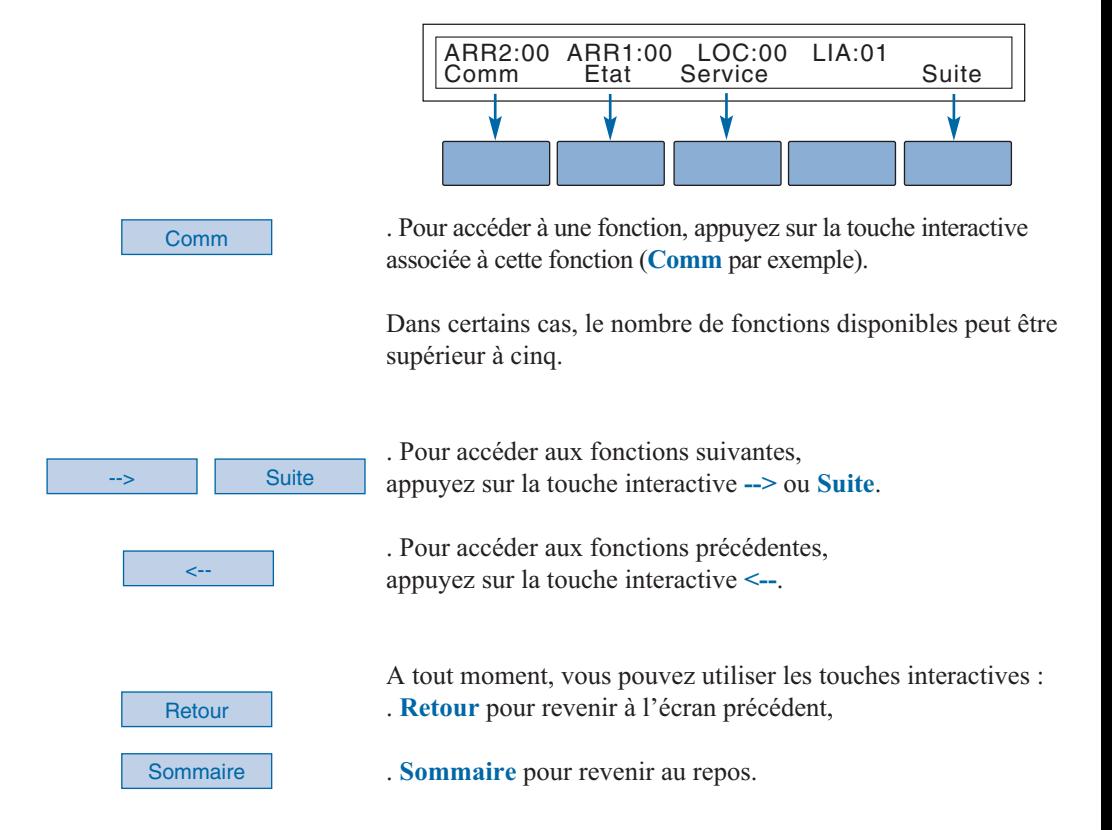

### **Modes d'appel**

Votre **M760E** vous propose divers modes d'appel adaptés à vos activités. Ces facilités viennent en complément du mode classique combiné (ou mode discret) : décrochage du combiné pour répondre ou émettre un appel et raccrochage du combiné pour mettre fin à un appel.

### **Le mode mains libres**

Le mode mains libres permet d'appeler ou de répondre à un appel, sans décrocher le combiné. Il est possible de passer du mode mains libres en mode combiné et inversement, en cours de communication. **Attention** : lorsqu'un micro-casque est raccordé au poste, le mode microcasque se substitue au mode mains libres.

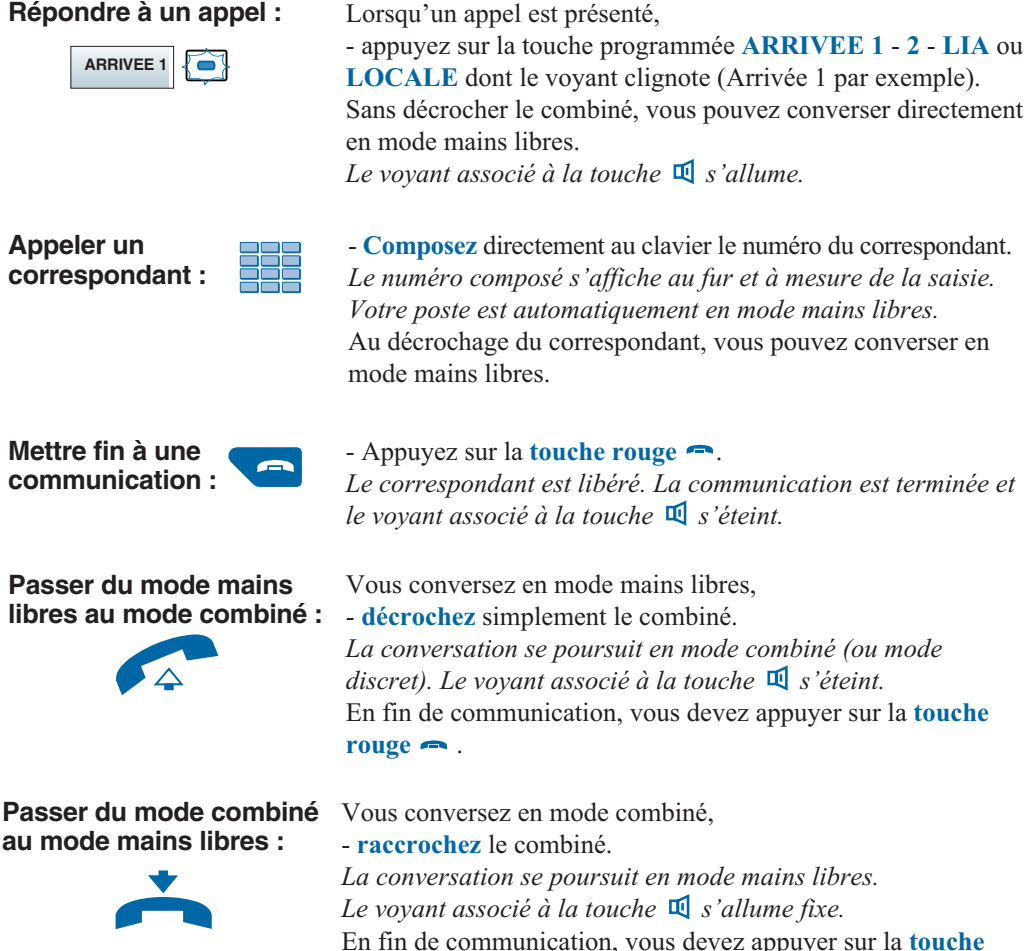

**rouge** .

### **Le mode micro-casque**

Votre **M760E** a été équipé d'un micro-casque ; le micro-casque et le combiné sont connectés aux prises de raccordement dédiées (voir § Raccordements) et le combiné est raccroché (posé sur le poste, dans son logement).

Nous vous conseillons toutefois de consulter votre exploitant système qui se chargera de vous informer sur les autres possibilités d'utilisation du micro-casque.

#### **Répondre à un appel en mode micro-casque :**

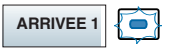

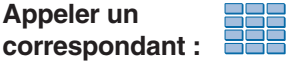

**Passer du mode micro-casque au mode mains libres :** ₫

**Passer du mode micro-casque au mode supervision :**

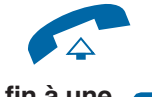

**Mettre fin à une communication :** Lorsqu'un appel est présenté,

- appuyez sur la touche programmée **ARRIVEE 1** - **2** - **LIA** ou **LOCALE** dont le voyant clignote (ARRIVEE 1 par exemple).

Vous pouvez converser en mode micro-casque. *Le voyant associé à la touche*  $\mathbb{I}$  *s'allume.* 

- **Composez** directement au clavier le numéro du correspondant. *Le numéro composé s'affiche au fur et à mesure de la saisie.*

Au décrochage du correspondant, vous pouvez converser en mode micro-casque.

Vous conversez en mode micro-casque,

- appuyez sur la touche  $\overline{\mathbb{Q}}$ .

*La conversation se poursuit en mode mains libres.*

. Pour revenir au mode micro-casque, appuyez à nouveau sur la touche  $\overline{\mathbf{u}}$ .

. Pour passer du mode mains libres au mode combiné, **décrochez** le combiné.

Remarques :

- Le combiné peut être raccroché à tout moment ; dans ce cas, la conversation se poursuit en mode micro-casque.

- En mode combiné, un appui sur la touche  $\Box$  active l'écoute amplifiée.

Vous conversez en mode micro-casque,

- une autre personne peut **décrocher** le combiné afin de superviser la communication. Le combiné peut être raccroché à tout moment.

*La conversation se poursuit en mode micro-casque.*

- Appuyez sur la **touche rouge** .

*Le correspondant est libéré. La communication est terminée et le voyant associé à la touche*  $\mathbb{I}$  *s'éteint.* 

### **Le mode écoute amplifiée**

Le mode écoute amplifiée permet d'écouter un correspondant sur le haut-parleur et ainsi faire participer d'autres personnes à la conversation.

#### **Activer l'écoute** Vous êtes en communication discrète (combiné décroché). **amplifiée :** - Appuyez sur la touche  $\overline{\mathbb{Q}}$ . *La conversation est diffusée sur le haut-parleur. Le voyant de*  $\blacksquare$ *la touche s'allume fixe.* **Désactiver l'écoute** - Appuyez à nouveau sur la touche  $\mathbb{I}$ . *La conversation se poursuit en mode discret. Le voyant de la* **amplifiée :** *touche s'éteint.* m

### **Le réglage du volume d'écoute**

Quel que soit le mode utilisé (mode combiné, mains libres, micro-casque ou écoute amplifiée), le niveau d'écoute peut être ajusté (8 niveaux).

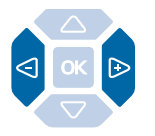

- Appuyez successivement sur les touches  $\bigcirc$  ou  $\triangleright$  pour diminuer ou augmenter le niveau d'écoute. *Le dernier réglage reste mémorisé par le poste (sauf pour le mode casque : retour au niveau moyen en début de communication).*

### **Le mode prénumérotation**

Le mode prénumérotation permet de saisir et de visualiser un numéro afin de pouvoir éventuellement y apporter des corrections avant de le composer (ce mode peut être utilisé au repos ou en communication et est intéressant lors de la composition de numéros longs, tels que les numéros internationaux).

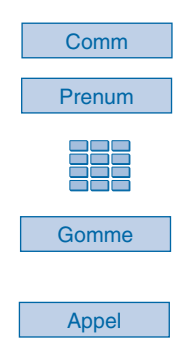

- 1 Appuyez sur la touche interactive **Comm**,
- 2 puis sur la touche interactive **Prenum**.

3 - Composez le **numéro du correspondant**. *Le numéro composé s'affiche au fur et à mesure de la saisie.*

. En cas d'erreur, appuyez sur la touche interactive **Gomme** puis recomposez le chiffre.

4 - Appuyez sur la touche interactive **Appel** pour déclencher l'appel.

A la réponse du correspondant, vous pouvez converser.

#### **L'appel par le nom d'un correspondant des répertoires interne ou externe \***

Si vous ne connaissez pas le numéro de votre correspondant interne ou externe, vous pouvez accéder à son numéro en composant son nom au clavier alphabétique.

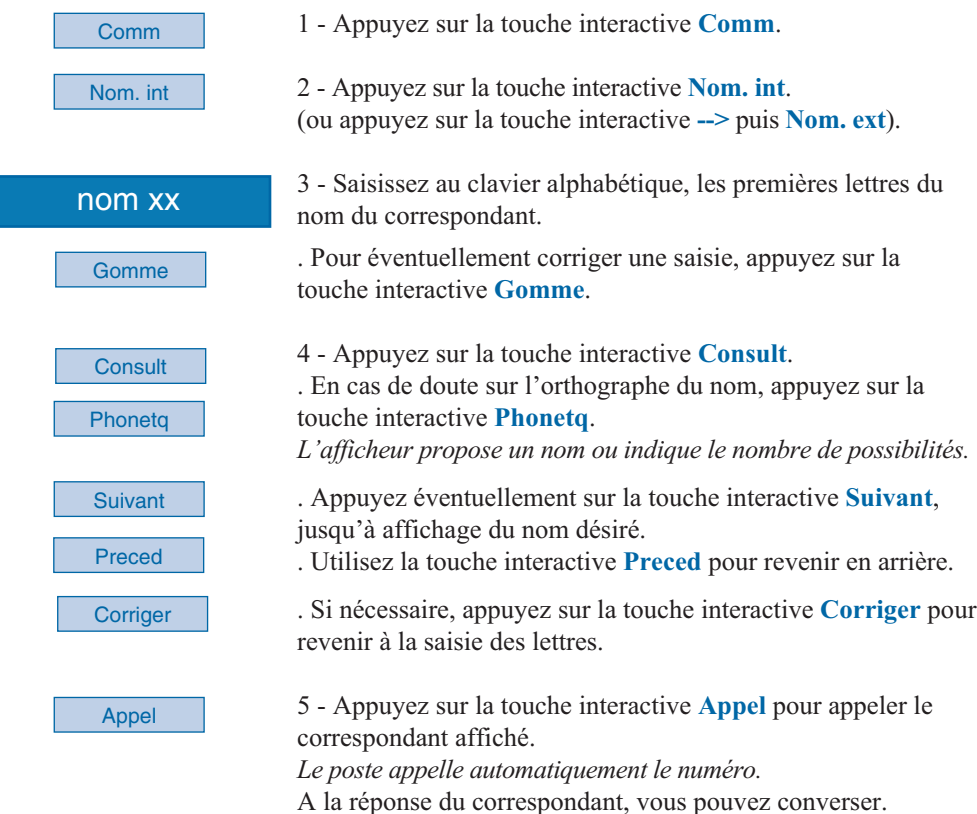

### **L'appel d'un numéro abrégé collectif\***

Vous gagnerez du temps en utilisant les numéros abrégés collectifs. Ces numéros sont programmables depuis le poste opérateur et accessibles à tous les abonnés (voir § Les services du poste opérateur - Programmer et gérer le système).

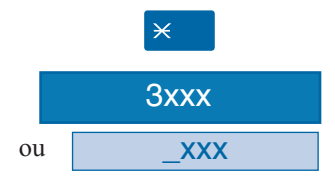

Au repos ou déjà en communication, 1 - appuyez sur la touche  $\angle$ .

2 - Composez un **numéro abrégé** (3xxx). *Le poste appelle automatiquement le numéro.* A la réponse du correspondant, vous pouvez converser.

*\* Selon facilités accordées par l'exploitant système*

Désactivé, le poste opérateur n'a aucune fonction téléphonique.

Toutefois, selon les facilités accordées par l'exploitant et notamment la programmation de la fonction multiligne, un poste opérateur désactivé peut recevoir ou émettre des appels. Nous vous conseillons de consulter votre exploitant pour plus d'informations.

Remarque : il est à noter qu'un poste **M760E** configuré en mode opérateur et désactivé ne retrouve pas les facilités d'un poste ordinaire (répertoire, journaux, etc..).

### **Activer / désactiver le poste opérateur**

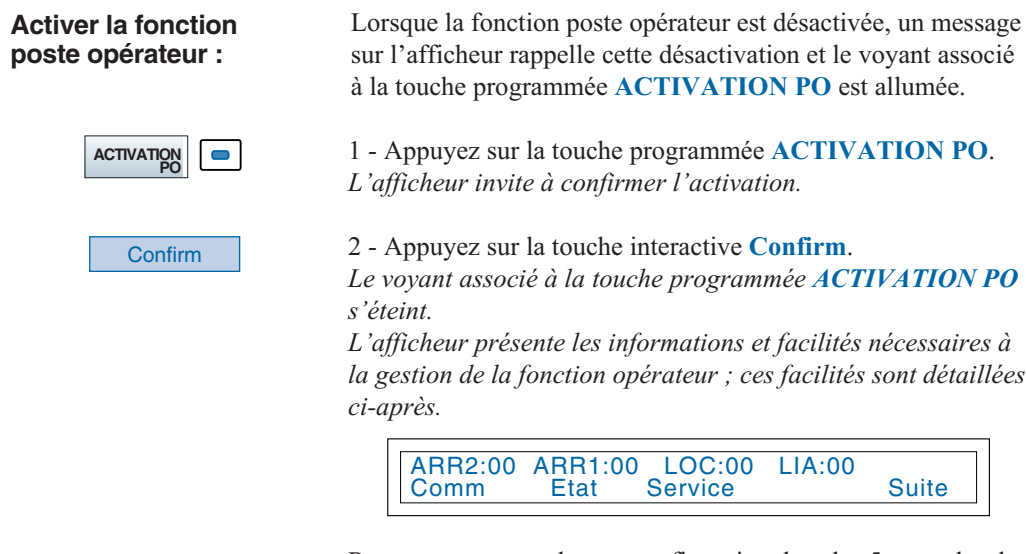

Remarque : en cas de non-confirmation dans les 5 secondes, le poste opérateur revient à l'état désactivé.

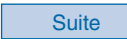

Poste au repos, pour afficher la date et l'heure : - appuyez sur la touche interactive **Suite**.

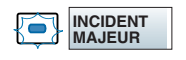

. **En cas de dysfonctionnement** du réseau ou de l'alimentation, le voyant associé à la touche programmée **INCIDENT MAJEUR** clignote.

Dans ce cas.

- vous devez prendre contact avec l'exploitant système.
- Ensuite, appuyez sur la touche **INCIDENT MAJEUR** pour acquitter l'alarme et éteindre le voyant associé.

#### **Désactiver la fonction poste opérateur :**

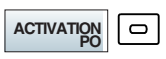

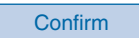

La désactivation de la fonction poste opérateur n'est possible que si le poste est hors communication, même s'il y a des appels en attente (hors CCO) sur les touches programmées **ARRIVEE 1** et **ARRIVEE 2**.

Les appels en attente seront redirigés automatiquement.

1 - Appuyez sur la touche programmée **ACTIVATION PO**. *L'afficheur invite à confirmer la désactivation.*

2 - Appuyez sur la touche interactive **Confirm**. *Le voyant associé à la touche programmée s'allume. L'afficheur présente un message rappelant la désactivation de la fonction poste opérateur.*

Remarque : en cas de non-confirmation dans les 5 secondes, le poste opérateur revient à l'état activé.

**Attention** : si, sur un poste opérateur libre, des appels entrants ne sont pas répondus, celui-ci se désactive automatiquement au bout d'un certain temps. Nous vous conseillons de consulter votre exploitant afin de demander l'adaptation de ce délai à vos activités.

Après désactivation et selon les facilités programmées par l'exploitant système, les appels arrivants seront renvoyés vers un poste prédéterminé ou annoncés par une sonnerie externe.

### **Répondre aux appels**

En mode actif, le poste opérateur affiche l'arrivée des appels et les voyants associés aux touches programmées clignotent.

Remarque : le poste est visualisé libre tant qu'il y a au moins une position de disponible c'est-à-dire une touche CCO libre (voyant éteint). Un CCO est un circuit de conversation ; les touches CCO permettent de gérer plusieurs appels simultanément.

Les appels arrivants sont classés en quatre types selon leur origine : externe - interne - LIA (ligne interautomatique) ou retour d'appel.

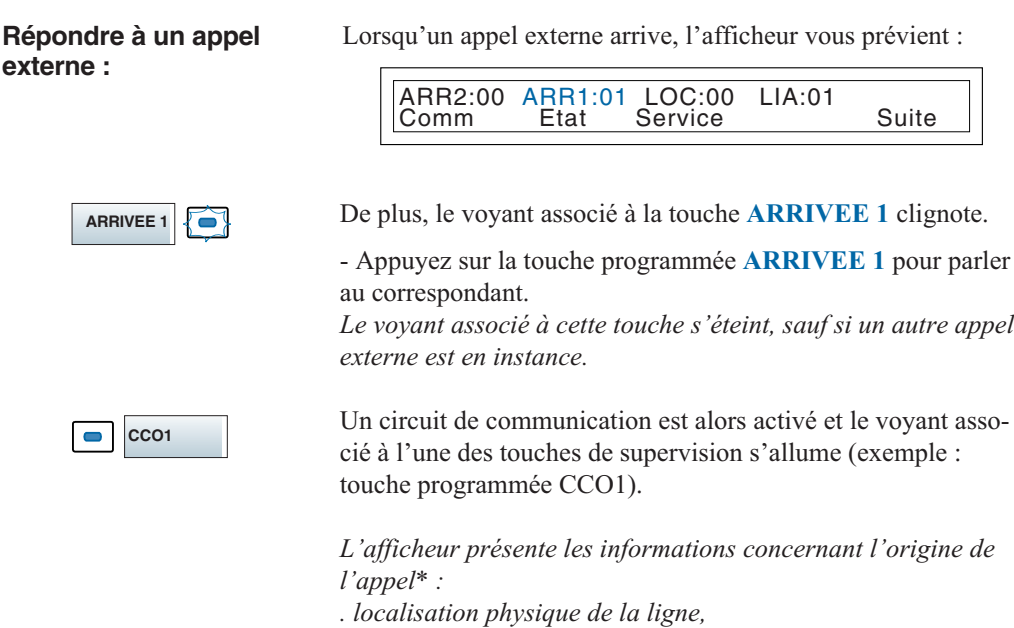

*. libellé de l'appelant (selon le cas, ce libellé est complété du numéro de l'abonné).*

#### **Répondre à un appel interne :**

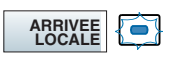

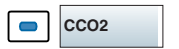

**Répondre à un appel LIA :**

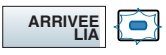

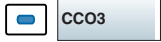

Lorsqu'un appel interne arrive, l'afficheur vous prévient :

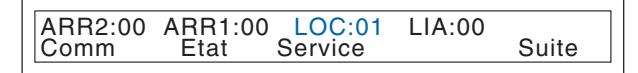

De plus, le voyant associé à la touche **ARRIVEE LOCALE**clignote.

- Appuyez sur la touche programmée **ARRIVEE LOCALE** pour parler au correspondant.

*Le voyant associé à cette touche s'éteint, sauf si un autre appel local est en instance.*

Un circuit de communication est alors activé et le voyant associé à l'une des touches de supervision s'allume (exemple : touche programmée CCO2).

*L'afficheur présente les informations concernant l'origine de l'appel\* :*

*. le numéro ou le nom du titulaire du poste,*

*. le numéro de la société et du service.*

Lorsqu'un appel provenant d'une ligne interautomatique arrive, l'afficheur vous prévient :

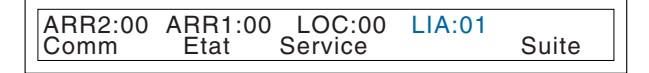

*Le voyant associé à la touche ARRIVEE LIA clignote.*

- Appuyez sur la touche programmée **ARRIVEE LIA** pour parler au correspondant.

*Le voyant associé à cette touche s'éteint, sauf si un autre appel LIA est en instance.*

Un circuit de communication est alors activé et le voyant associé à l'une des touches de supervision s'allume (exemple : touche programmée CCO3).

*L'afficheur présente les informations concernant l'origine de l'appel\*.*

#### **Répondre à un retour d'appel\* :**

Vous avez transféré un appel externe sur un poste interne. Cet appel n'a pas été répondu et vous est présenté à nouveau.

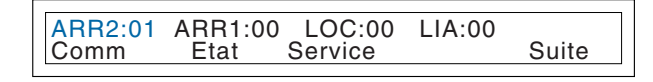

Le voyant associé à la touche **ARRIVEE 2** clignote.

- Appuyez sur la touche programmée **ARRIVEE 2** pour parler au correspondant.

*Le voyant associé à cette touche s'éteint, sauf si un autre retour d'appel est en instance.*

Un circuit de communication est alors activé et le voyant associé à l'une des touches de supervision s'allume (exemple : touche programmée CCO4).

*L'afficheur présente les informations concernant l'origine de l'appel\* :*

*. le type de retour (retour PTT - retour LIA)*

*. le numéro ou le nom du titulaire du poste qui n'a pas répondu,*

*. le numéro de la société et du service,*

*. le motif du retour (non-dérangement - non-réponse - occupé inaccessible - renvoyé - non attribué - blocage).*

#### Remarques :

- Selon le réglage (voir § Les réglages) un appel entrant en cours de communication, peut être signalé par un bip en parallèle du clignotement du voyant associé à la touche programmée.

- L'appui sur l'une des touches **ARRIVEE**, provoque la mise en garde automatique d'un appel en cours.

- La reprise d'un appel en garde est réalisée par l'appui sur la touche **CCO** dont le voyant clignote.

Le voyant associé à la touche **SURCHARGE** a pour but d'alerter sur l'arrivée d'un ou plusieurs appels non pris en charge :

- **alerte premier niveau** : le voyant associé à la touche s'allume.

- **alerte second niveau** : le voyant associé à la touche clignote. Nota : ces alertes sont déclenchées après un certain délai. Nous vous conseillons de consulter votre exploitant afin de demander l'adaptation de ce délai à vos activités.

. Appuyez sur la touche **SURCHARGE** pour afficher les appels entrants en attente.

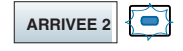

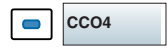

#### **Gérer la surcharge d'appels :**

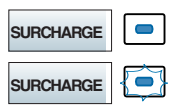

### **Emettre un appel**

Pour émettre un appel, vous pouvez numéroter directement au clavier, utiliser la touche interactive **Comm** ou les touches programmables (voir § Les modes d'appel). Cette manœuvre initialise automatiquement un double appel si une communication est déjà en cours.

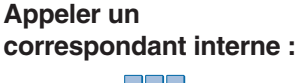

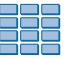

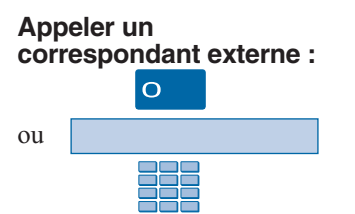

#### **Utiliser les touches programmables :**

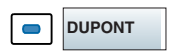

#### **Utiliser la fonction BIS :**

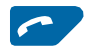

#### **Autres facilités\* :**

Pour appeler un correspondant interne,

- composez le **numéro de poste** du correspondant. *L'afficheur présente le nom du correspondant\*.*

Pour appeler un correspondant externe, 1 - composez le **code d'accès à l'extérieur** (0 par défaut).

2 - Composez le **numéro du correspondant**. *L'afficheur présente le numéro composé.* A la réponse du correspondant, vous pouvez converser.

Les touches programmables disponibles de votre poste peuvent être affectées aux numéros des correspondants que vous appelez régulièrement (internes ou externes).

- Appuyez sur **la touche programmée**. *Le poste appelle automatiquement le correspondant. L'afficheur présente le numéro du correspondant appelé.* A la réponse du correspondant, vous pouvez converser.

La fonction BIS (rappel du dernier numéro composé) permet de renuméroter automatiquement le dernier numéro composé.

- Appuyez sur la **touche verte** . *Le poste appelle automatiquement le dernier numéro composé. L'afficheur présente le numéro appelé.* A la réponse du correspondant, vous pouvez converser.

Selon la programmation par l'exploitant système, l'appui sur la touche **Comm** permet d'accéder à d'autres facilités. Exemple :

**. Pour accéder à la liste des numéros d'urgence**, vous devez appuyer successivement sur les touches interactives **Comm**  (**-->**\*), **Urgence** puis composer le **numéro d'urgence**.

Consultez votre exploitant système pour de plus amples informations.

**Consulter l'état d'un poste :**

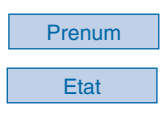

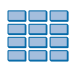

Appel

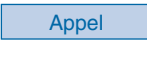

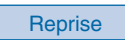

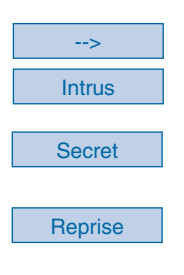

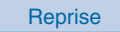

Cette fonction permet de consulter l'état d'un poste dans l'entreprise tout en continuant la conversation avec le demandeur. Remarque : cette facilité est également accessible hors communication.

En cours de communication,

1 - appuyez sur la touche interactive **Prenum**.

2 - Appuyez sur la touche interactive **Etat**. Remarque : poste au repos, l'afficheur donne accès directement à cette fonction. *L'afficheur invite à saisir le numéro du poste dont vous souhaitez connaître l'état.*

3 - Composez le premier **numéro du poste**. *L'afficheur présente l'état du poste.*

#### **. Pour appeler un poste libre**

- Appuyez sur la touche interactive **Appel**. *L'afficheur présente les diverses fonctionnalités disponibles en*

*cours de communication (voir § En cours de communication).*

#### **. Pour avertir un poste occupé**

- Appuyez sur la touche interactive **Appel**. Le correspondant est averti de votre appel par un bip ; il a la possibilité ou non de vous répondre.

. Si vous désirez reprendre la conversation avec le demandeur en attente, appuyez sur la touche interactive **Reprise**.

#### **. Pour entrer en tiers sur la ligne du poste occupé**

1 - Appuyez sur la touche interactive **-->** puis sur la touche interactive **Intrus**.

Vous entrez en conversation avec les deux correspondants.

2 - Appuyez sur la touche interactive **Secret** pour converser avec le correspondant interne, en mettant le tiers en attente.

3 - Appuyez sur la touche interactive **Reprise** pour mettre fin à l'intrusion.

4 - Appuyez à nouveau sur la touche interactive **Reprise** pour reprendre la conversation avec le demandeur en attente.

. Si vous désirez appeler un nouveau poste appuyez sur la touche interactive **Autre** ; sinon appuyez sur la touche interactive **Retour** pour quitter.

#### **Si votre correspondant ne répond pas :**

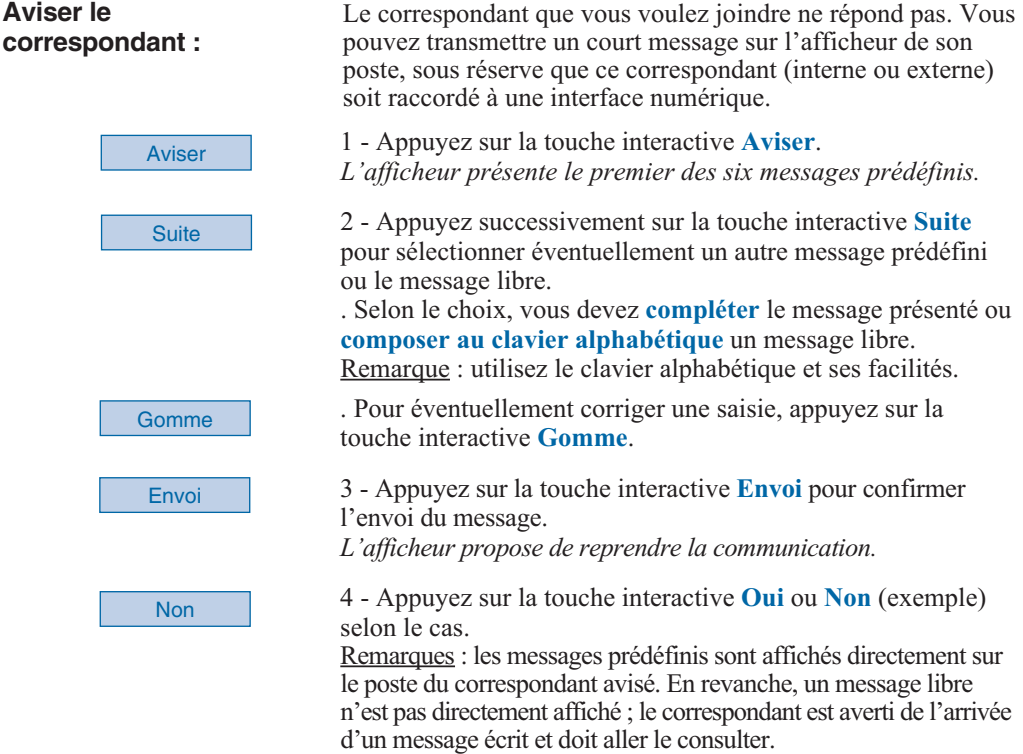

### **En cours de communication**

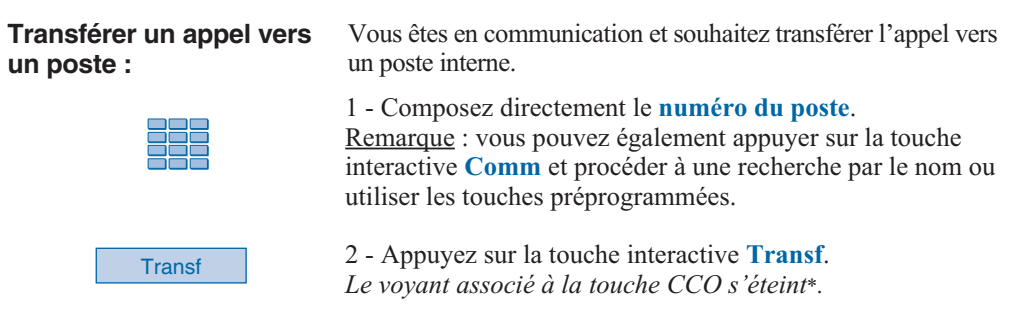

*\* Selon facilités accordées par l'exploitant système*

**Transférer un appel vers plusieurs postes successivement (chaînage) :**

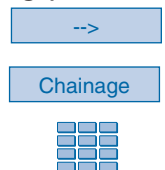

Le correspondant extérieur désire parler successivement à plusieurs personnes.

1 - Appuyez sur la touche interactive **-->**.

2 - Appuyez sur la touche interactive **Chainage**.

3 - Composez le premier **numéro de poste**. Remarque : vous pouvez également procéder à une recherche par le nom ou utiliser les touches programmées. Vous pouvez attendre - ou non - la réponse du correspondant appelé pour transférer.

En fin de conversation, lorsque le correspondant interne raccroche, le correspondant externe est présenté automatiquement en **ARRIVEE 2** pour demander à être transféré sur un autre poste interne.

**Revenir avec le premier correspondant :**

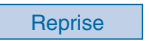

répond pas. - Appuyez sur la touche interactive **Reprise**.

Vous avez appelé un correspondant interne et celui-ci ne

Vous pouvez aussi appuyer sur la **touche rouge** . Vous récupérez le correspondant qui se trouvait en attente.

#### **Passer alternativement d'un correspondant à l'autre :**

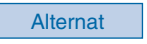

Vous voulez passer successivement d'un correspondant à l'autre.

- Appuyez sur la touche interactive **Alternat**. Vous communiquez alternativement avec chacun des deux correspondants, mais ils ne peuvent communiquer entre eux. *Le correspondant présenté à droite de l'afficheur est toujours celui qui se trouve en attente.*

#### **Etablir une conférence :**

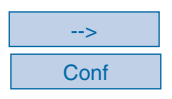

Vous désirez communiquer en même temps avec chacun des deux correspondants (facilité accordée si vous êtes à l'origine du dernier appel).

- Appuyez sur la touche interactive **-->** puis sur la touche interactive **Conf**. *Une conférence à trois est établie entre vous et vos deux correspondants. Si l'un raccroche, vous restez en ligne avec l'autre.*

22

En cours de conférence, vous désirez laisser vos deux correspondants entre eux.

**. Pour mettre fin à la conférence,** - appuyez sur la touche interactive **Transf**. *Les deux correspondants restent en communication.* Remarque : en cas d'échec, votre poste sonne à nouveau.

L'appui sur l'une des touches **ARRIVEE 1** - **2** - **LIA** ou **LOCALE**, provoque la mise en garde automatique d'un appel

- Appuyez sur la touche **CCO** dont le voyant clignote. Vous pouvez reprendre la conversation avec le correspondant

#### **Revenir avec un correspondant mis en garde sur un autre CCO :**

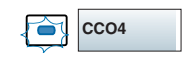

#### **Utiliser la fonction secret :**

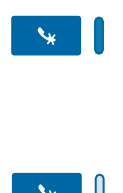

La communication est établie avec un correspondant et vous désirez faire un aparté sans que votre correspondant ne vous

Remarque : il n'est pas possible d'établir une conférence entre deux correspondants présents sur deux CCO différents.

1 - Appuyez sur la touche  $\mathbf{\hat{x}}$ . *Le micro du combiné, du mains libres ou du micro-casque est coupé et le voyant associé à la touche s'allume fixe. Votre correspondant ne vous entend pas.*

2 - Appuyez à nouveau sur la touche  $\mathbf{\hat{y}}$  pour reprendre la conversation avec le correspondant. *Le voyant associé à la touche s'éteint.*

#### **Afficher l'heure :**

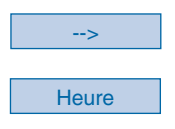

Pour afficher la date et l'heure à la place du nom et/ou du numéro du correspondant :

1 - appuyez sur la touche interactive **-->**.

entende.

en cours.

en attente.

2 - Appuyez sur la touche interactive **Heure**. *L'afficheur présente la date et l'heure.*

### **Transf**

**Utiliser la fonction trace :**

> **Trace** -->

Vous souhaitez que le numéro du correspondant appelé ou appelant (interne ou externe) soit inscrit dans le journal de bord, afin d'identifier un appel malveillant, par exemple.

**Mémoriser le numéro du correspondant :**

Memoire

 $\Box$ 

**M. DUPONT**

-->

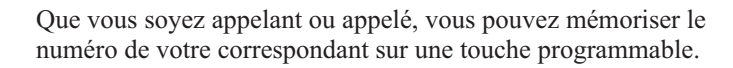

*Le numéro est automatiquement mémorisé dans le tableau de*

1 - Appuyez (successivement) sur la touche interactive **-->**.

2 - Appuyez sur la touche interactive **Memoire**.

1 - Appuyez sur la touche interactive **-->**.

2 - Appuyez sur la touche interactive **Trace**.

*bord consultable par l'exploitant système.*

3 - Appuyez sur une **touche programmable**. *Le numéro est automatiquement mémorisé et accessible depuis cette touche programmée.*

Remarque : indiquez le nom du correspondant sur l'étiquette en regard de la touche programmée.

#### **Mettre fin à une communication**

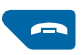

#### - Appuyez sur la **touche rouge** .

*Si le poste était en mode mains libres ou en mode micro-casque, le voyant associé à la touche*  $\mathbb{I}$  *s'éteint. Le correspondant est libéré. La communication est terminée.*

Remarque : après le traitement d'une communication, lorsque le poste opérateur revient au repos, l'afficheur reste «blanc» pendant quelques secondes. Toutefois, le poste opérateur continue de fonctionner normalement et toute manœuvre (notamment la réponse à un appel) est prise en compte.

24

Le poste opérateur offre un certain nombre de services personnalisables.

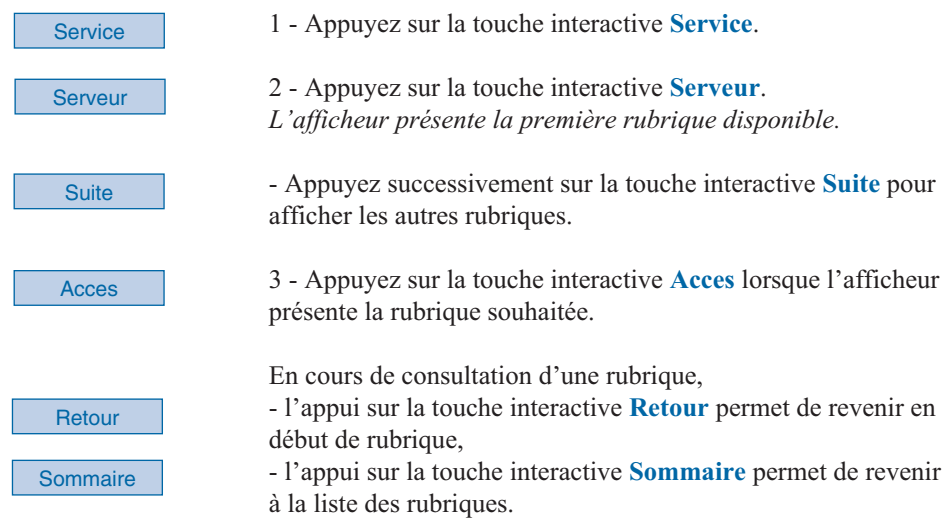

### **Réserver des lignes extérieures\***

Cette fonction permet de réserver un faisceau de lignes extérieures aux appels sortants depuis le poste opérateur\*.

Remarque : cette fonction est disponible également par la touche programmée LIGNES RESERVEES (voir § Description).

Lorsque vous avez accédé à la rubrique *«RESERVATION DE LIGNE EXTERIEURE».*

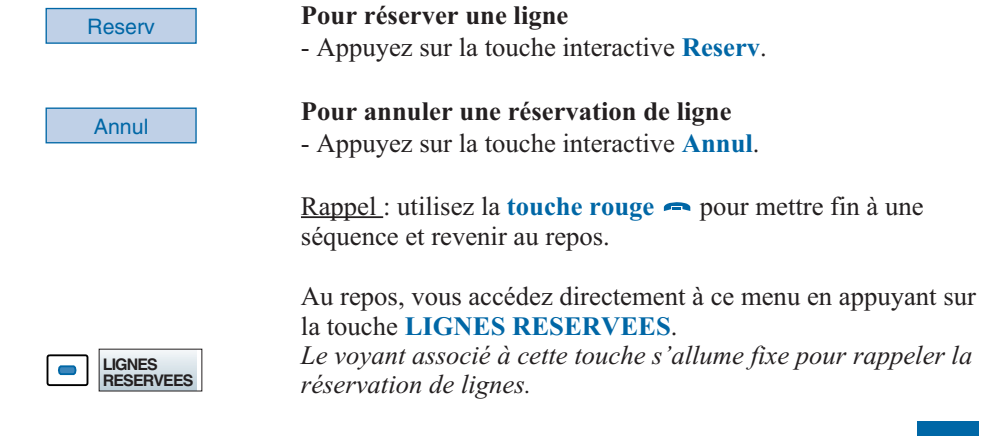

### **Programmer et gérer le système\***

Cette fonction permet d'accéder à :

- la programmation des numéros abrégés (accessibles à tous les utilisateurs du système),
- la consultation de la consommation téléphonique d'un poste,
- la gestion des modes de restriction,
- la gestion de la date et de l'heure.

Lorsque vous avez accédé à la rubrique «PROGRAMMATION ET GESTION DU SYSTEME».

### **Programmer les numéros abrégés collectifs :**

Cette fonction permet la gestion des numéros abrégés collectifs de l'installation.

# No. Abrg **Modif** Suivant **Nouveau**

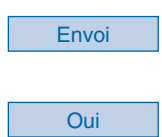

### Libelle

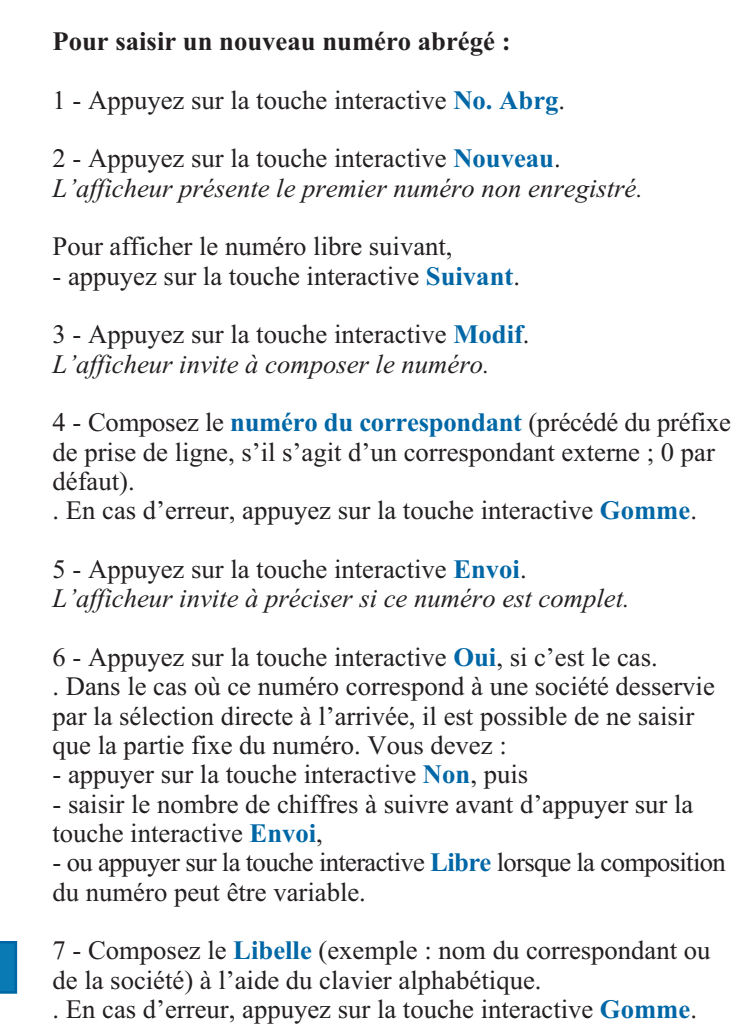

#### Envoi

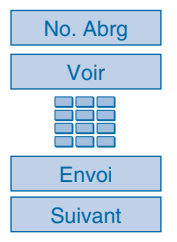

#### **Consulter la consommation téléphonique d'un poste :**

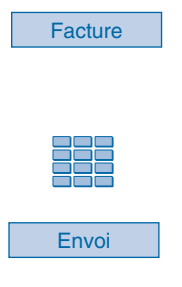

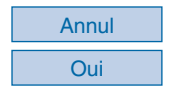

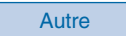

8 - Appuyez sur la touche interactive **Envoi** pour terminer. *L'afficheur présente le numéro programmé.*

*.* Vous avez la possibilité d'utiliser les touches **Modif** ou **Annul** pour modifier ou effacer le numéro présenté.

#### **Pour consulter les numéros abrégés programmés :**

- 1 Appuyez sur la touche interactive **No. Abrg**.
- 2 Appuyez sur la touche interactive **Voir**.
- 3 Composez le **numéro du poste**.
- 4 Appuyez sur la touche interactive **Envoi**.
- 5 Appuyez successivement sur la touche interactive **Suivant** pour afficher les autres numéros.

Rappel : utilisez la **touche rouge** pour mettre fin à une séquence et revenir au repos.

Cette fonction permet de connaître le nombre d'unités de taxation téléphonique facturées pour un poste déterminé de l'installation, depuis la dernière remise à zéro de son compteur.

1 - Appuyez sur la touche interactive **Facture**.

*L'afficheur invite à saisir le numéro du poste dont vous désirez connaître la consommation.*

2 - Composez le **numéro du poste**.

. En cas d'erreur, appuyez sur la touche interactive **Gomme**.

3 - Appuyez sur la touche interactive **Envoi**. *L'afficheur présente le compteur et la date de mise à zéro.*

#### **Pour remettre le compteur à zéro :**

- appuyez sur la touche interactive **Annul**, puis

- appuyez sur la touche interactive **Oui** pour confirmer.

Remarque : le mot de passe n'est requis que lors de la première annulation tant que vous ne quittez pas le menu **Facture**. Consultez l'exploitant système qui se chargera de vous le communiquer.

**Pour consulter la consommation d'un autre poste :** - appuyez sur la touche interactive **Autre**.

Rappel : utilisez la **touche rouge** pour mettre fin à une séquence et revenir au repos.

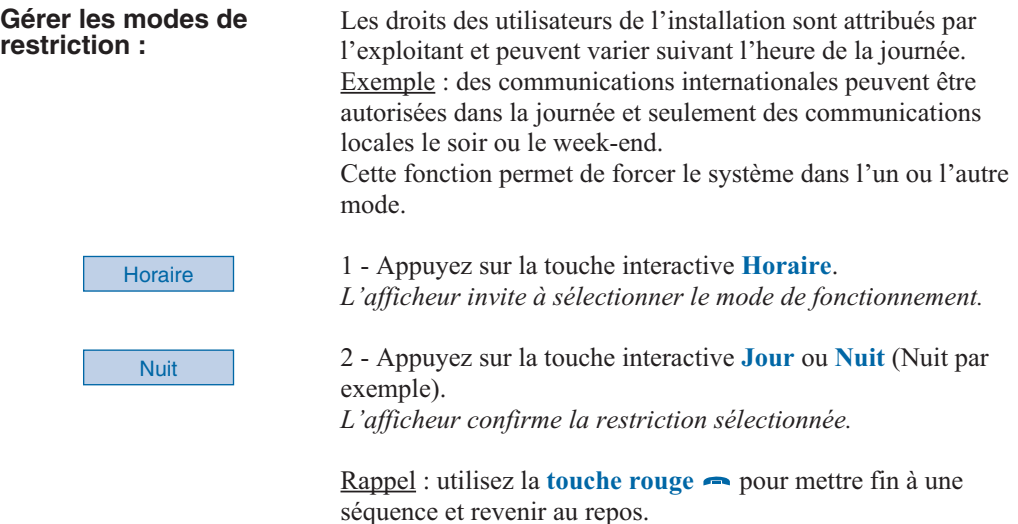

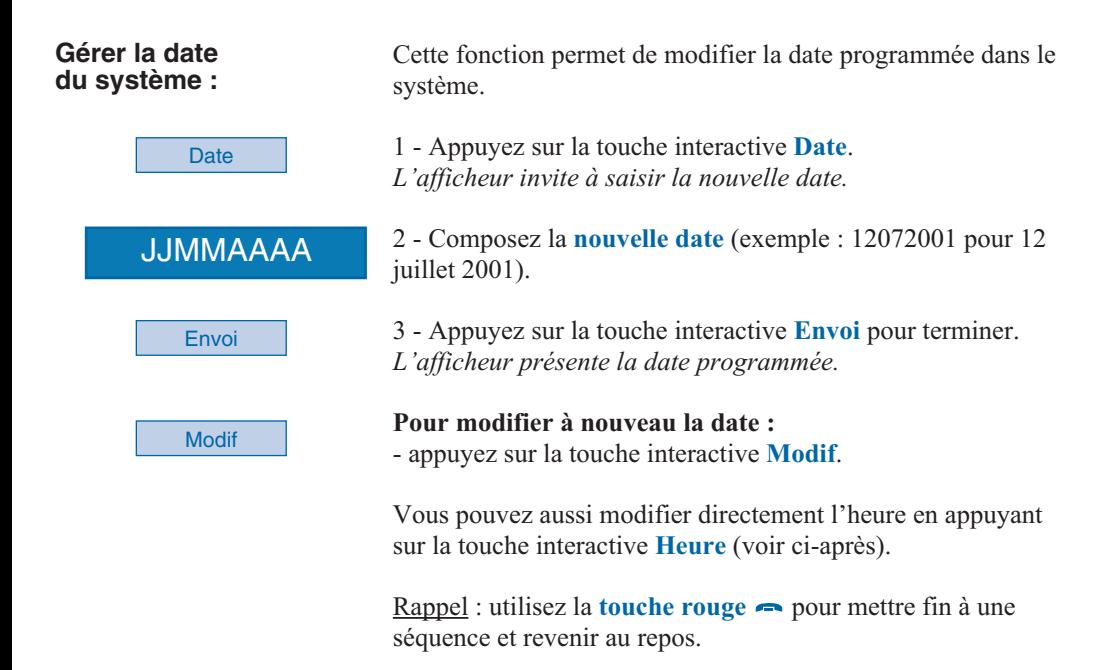

#### **Gérer l'heure du système :**

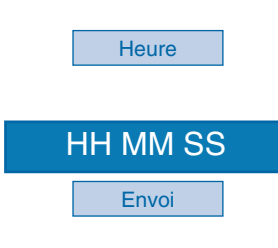

Modif

**Les services du poste opérateur**

Cette fonction permet de modifier l'heure programmée dans le système.

1 - Appuyez sur la touche interactive **Heure**. *L'afficheur invite à saisir la nouvelle heure.*

2 - Composez la **nouvelle heure** (format HH MM SS, soit heures, minutes et secondes) puis appuyez sur la touche interactive **Envoi** pour terminer.

. Vous pouvez également demander l'avancement ou le recul d'une heure en appuyant directement sur la touche interactive correspondante (**+ 1H** ou **- 1H**).

*L'afficheur présente l'heure programmée.*

**Pour modifier à nouveau l'heure :** - appuyez sur la touche interactive **Modif**.

Rappel : utilisez la **touche rouge** pour mettre fin à une séquence et revenir au repos.

### **Utiliser la fonction hôtel\***

Cette fonction permet d'accéder à divers services associés à un client ou une chambre donnée :

- la déclaration de l'arrivée,
- la déclaration du départ,
- la programmation du réveil,
- la déclaration d'un poste cabine.

Important : si vous utilisez fréquemment ces fonctions, votre exploitant système peut procéder à la programmation des touches donnant un accès direct à chacune d'elle.

Lorsque vous avez accédé à la rubrique «GESTION HOTELIERE».

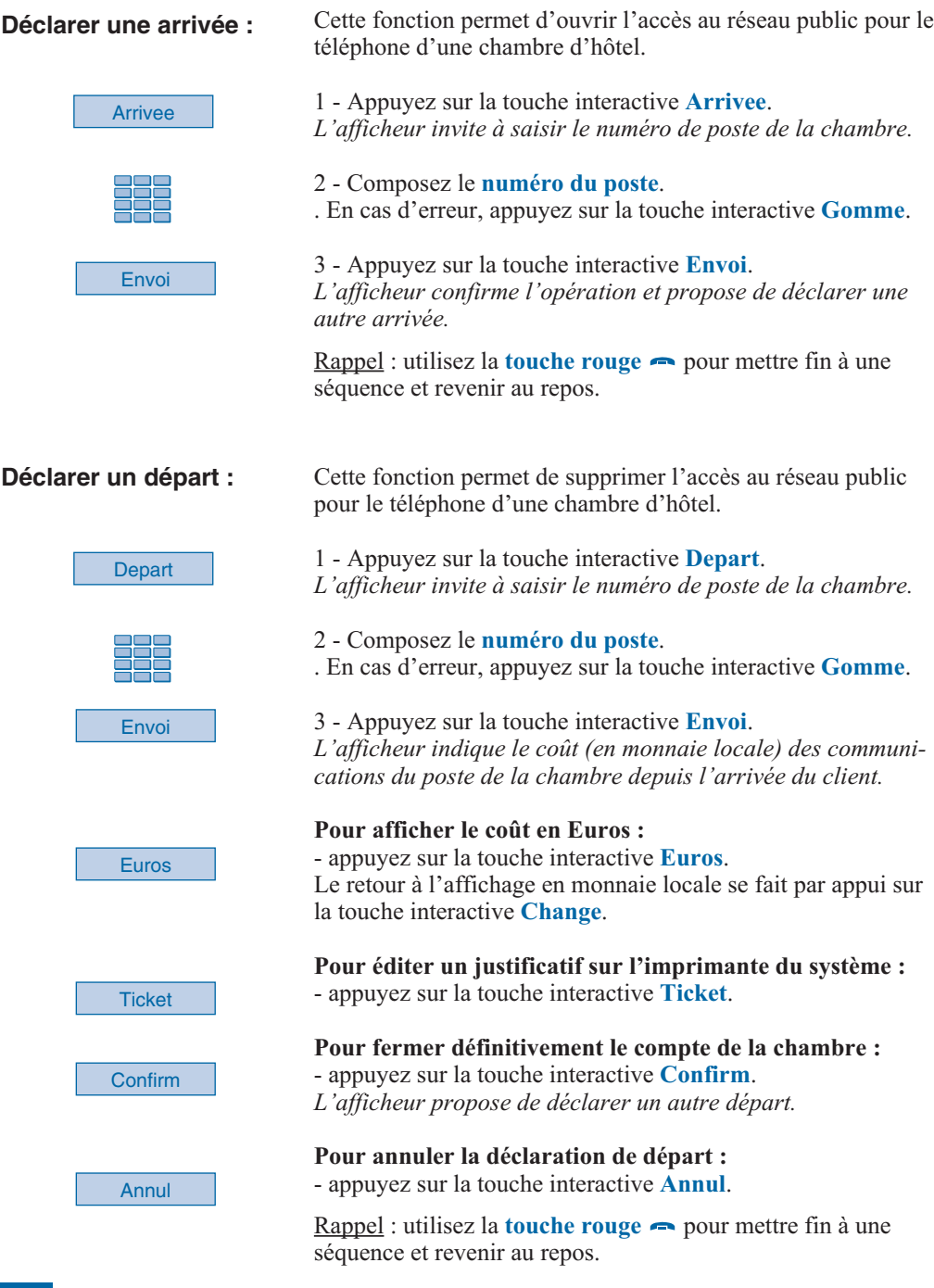

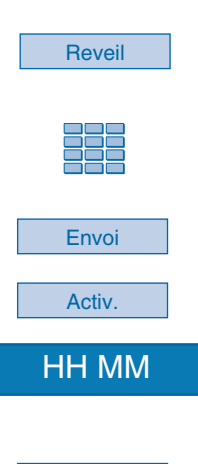

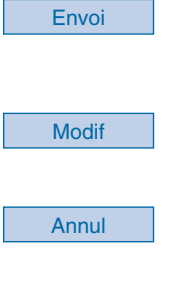

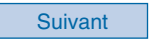

- **Programmer un réveil :** Cette fonction permet la programmation d'un réveil pour une chambre donnée.
	- 1 Appuyez sur la touche interactive **Reveil**. *L'afficheur invite à saisir le numéro de poste de la chambre.*
	- 2 Composez le **numéro du poste**. . En cas d'erreur, appuyez sur la touche interactive **Gomme**.
	- 3 Appuyez sur la touche interactive **Envoi**.
	- 4 Appuyez sur la touche interactive **Activ.**.

5 - Composez l'**heure de réveil** souhaitée (format HH MM, soit heures et minutes).

. En cas d'erreur, appuyez sur la touche interactive **Gomme**.

6 - Appuyez sur la touche interactive **Envoi**. *L'afficheur confirme le réveil programmé.*

**Pour modifier l'heure du réveil :** - appuyez sur la touche interactive **Modif**.

**Pour annuler le réveil :** - appuyez sur la touche interactive **Annul**.

#### **Pour accéder à la programmation du réveil d'un autre poste :**

- appuyez sur la touche interactive **Suivant**.

A l'heure programmée le poste sélectionné sonnera.

Rappel : utilisez la **touche rouge** pour mettre fin à une séquence et revenir au repos.

#### **Déclarer un poste cabine :**

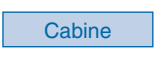

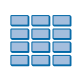

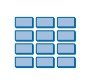

**Client** 

Envoi

Cette fonction permet d'autoriser temporairement les appels à partir d'un poste géré depuis le poste opérateur.

1 - Appuyez sur la touche interactive **Cabine**. *L'afficheur invite à saisir le numéro de poste souhaité.*

2 - Composez le **numéro du poste** à déclarer en cabine. . En cas d'erreur, appuyez sur la touche interactive **Gomme**. *L'afficheur propose d'affecter cette cabine à un client ou de la qualifier de cabine de passage.*

3 - Appuyez sur la touche interactive **Client** par exemple. *L'afficheur invite à saisir le numéro de poste du client.*

4 - Composez le **numéro du poste** du client. . En cas d'erreur, appuyez sur la touche interactive **Gomme**.

5 - Appuyez sur la touche interactive **Envoi**. Le coût de la communication sera automatiquement imputé sur le compte de la chambre.

#### **. S'il s'agit d'une cabine de passage**,

vous devez appuyer sur la touche interactive **Passage**. Quelques secondes après la fin de la communication du poste cabine, le poste opérateur est appelé.

Vous devez appuyer sur la touche programmée **ARRIVEE LOCALE**.

L*'afficheur indique le coût en unités de taxes de la communication : «RETOUR CABINE XXX COUT XXXX UT».*

**Attention** : après utilisation et selon les facilités accordées par l'exploitant, le poste cabine peut interdire les appels extérieurs jusqu'à la prochaine activation par le poste opérateur.

Rappel : utilisez la **touche rouge** pour mettre fin à une séquence et revenir au repos.

### **Visualiser des communications\***

Cette fonction permet de visualiser l'état d'un poste et de connaître les postes internes ou externes participant à une conversation.

Lorsque vous avez accédé à la rubrique «VISUALISATION DES COMMUNICATIONS».

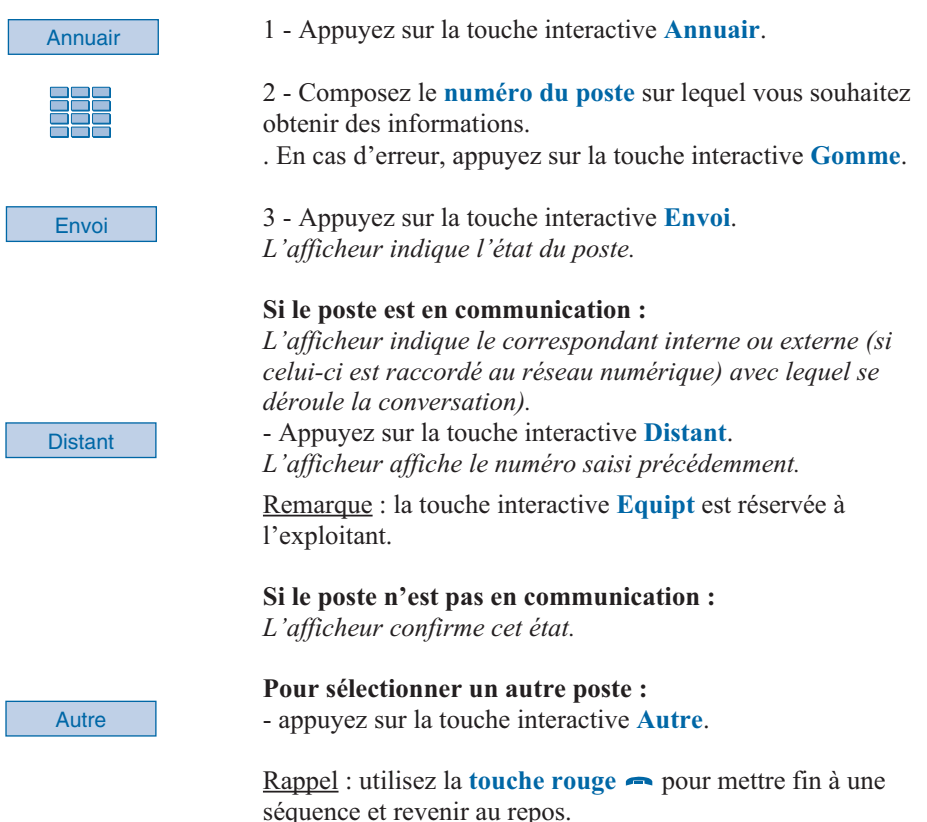

### **Visualiser l'état des lignes réseaux\***

Cette fonction permet de visualiser l'état des lignes réseaux et est plus particulièrement destinée à l'exploitant système.

L'afficheur indique «VISUALISATION ETAT DES LIGNES RESEAUX».

### **Surveiller les lignes groupées\***

Cette fonction permet de visualiser le trafic téléphonique sur un groupement de postes. Votre exploitant système se chargera de vous communiquer les numéros d'appel des groupes. Lorsque vous avez accédé à la rubrique «SURVEILLANCE DES LIGNES GROUPEES».

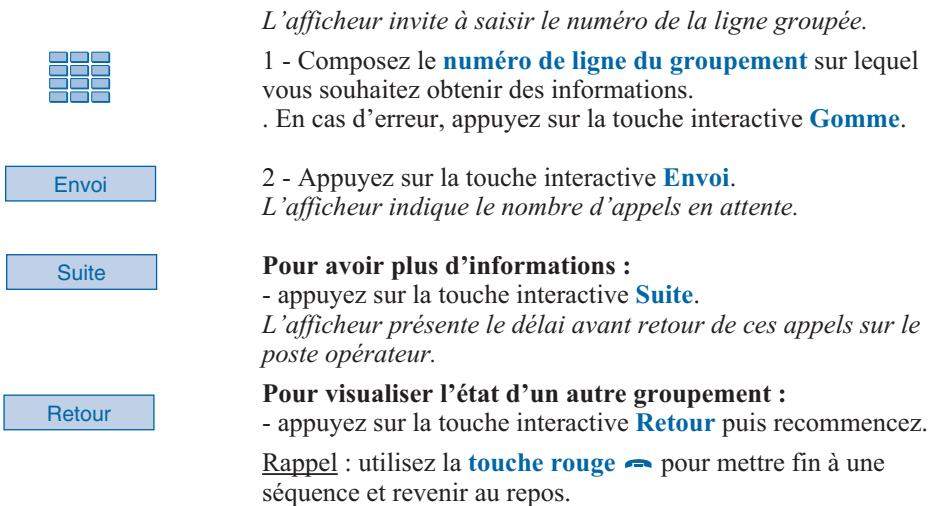

### **Aviser un correspondant**

Cette fonction (*accessible également lors d'un appel, voir § Exploitation du poste opérateur*), permet de transmettre un court message à un correspondant, sous réserve que ce correspondant soit raccordé à une interface numérique.

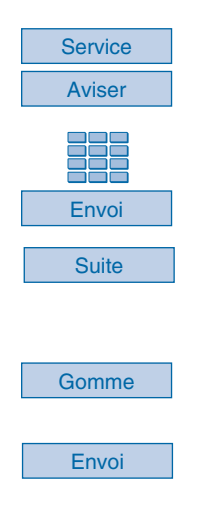

#### **Poste au repos,**

1 - appuyez sur la touche interactive **Service** puis sur la touche interactive **Aviser**.

2 - Composez le **numéro du correspondant** à aviser puis appuyez sur la touche interactive **Envoi**. *L'afficheur présente le premier des 6 messages prédéfinis.*

3 - Appuyez successivement sur la touche interactive **Suite** pour sélectionner éventuellement un autre message prédéfini. . Selon le choix, vous devez **compléter** le message présenté ou **composer au clavier alphabétique** un message libre. . Pour éventuellement corriger une saisie, appuyez sur la touche interactive **Gomme**.

4 - Appuyez sur la touche interactive **Envoi** pour confirmer l'envoi du message. *L'afficheur confirme l'envoi du message.*

34 *\* Consultez l'exploitant système*

Vous appelez certains correspondants ou collaborateurs plusieurs fois par jour…

Vous utilisez fréquemment certaines fonctions téléphoniques telles que le renvoi ou la supervision. Les touches programmables de votre poste permettent de mémoriser ces numéros ou fonctions et d'accéder simplement aux services offerts.

Remarques :

. Si votre poste n'est pas équipé d'un module d'extension, vous pouvez personnaliser les six touches non dédiées aux fonctions du poste opérateur.

. Si votre poste est équipé d'un ou deux modules d'extension\*, vous pouvez personnaliser et utiliser ces touches supplémentaires de manière identique.

### **Programmer une touche**

Quel que soit le type de programmation (numéro ou fonction), la procédure d'accès est identique.

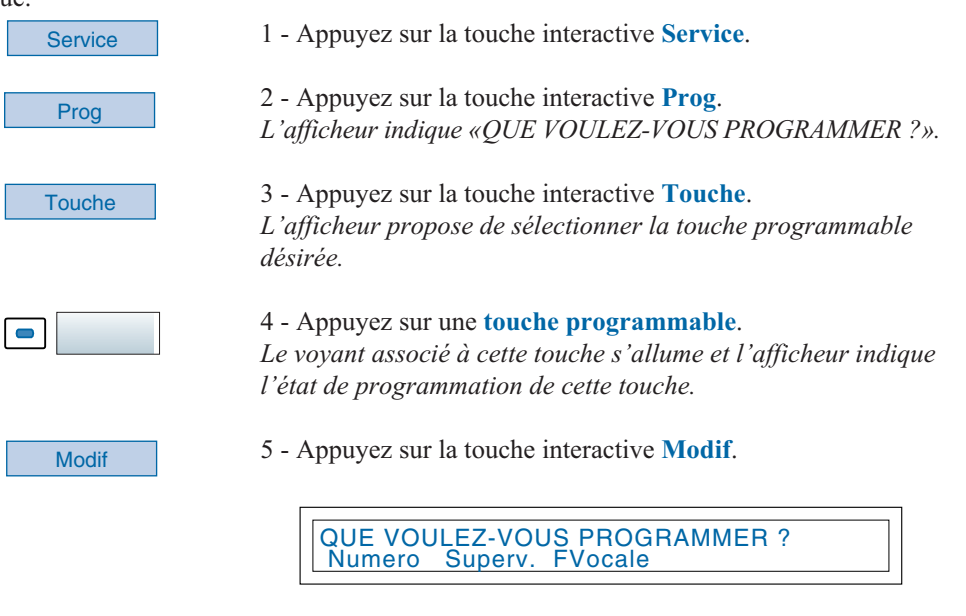

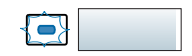

*En cours de procédure de programmation, le voyant associé à la touche, clignote.*

Vous avez accès aux divers types de programmations présentées brièvement ci-après. Nous vous recommandons de vous reporter aux chapitres traitant notamment de ces fonctions, pour avoir de plus amples informations sur les facilités mises à votre disposition.

#### **Programmer un numéro :**

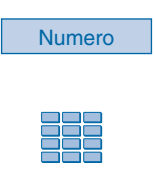

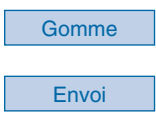

Vous pouvez programmer le numéro d'appel d'un correspondant interne ou externe.

1 - Appuyez sur la touche interactive **Numero**. *L'afficheur vous invite à saisir le numéro.*

2 - Composez le **numéro du correspondant** sans oublier le code d'accès au réseau s'il s'agit d'un correspondant externe (0 par défaut).

. En cas d'erreur, appuyez sur la touche interactive **Gomme**.

3 - Appuyez sur la touche interactive **Envoi** pour valider la programmation. *L'afficheur présente la programmation de la touche.*

Vous voulez programmer la fonction supervision d'un autre poste ou de votre propre poste (fonctions multitouche et

*L'afficheur invite à choisir un type de supervision (messagerie*

2 - Appuyez sur la touche interactive **Poste** par exemple. *L'afficheur propose de superviser votre poste ou un autre*

1 - Appuyez sur la touche interactive **Superv.**.

*vocale, poste ou ligne extérieure).*

multiligne)\*.

*poste.*

**Ainsi, par simple appui sur cette touche, votre correspondant sera appelé.**

#### **Programmer une supervision :**

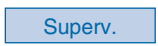

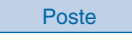

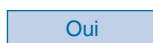

3 - Appuyez sur la touche interactive **Oui** pour superviser un **autre poste** par exemple.

*L'afficheur invite à saisir le numéro du poste que vous souhaitez superviser.*

Envoi

4 - Composez le **numéro du poste** puis appuyez sur la touche interactive **Envoi**.

*L'afficheur propose de sélectionner la façon dont le poste supervisé se signalera à vous.*

*\* Selon facilités accordées par l'exploitant système*

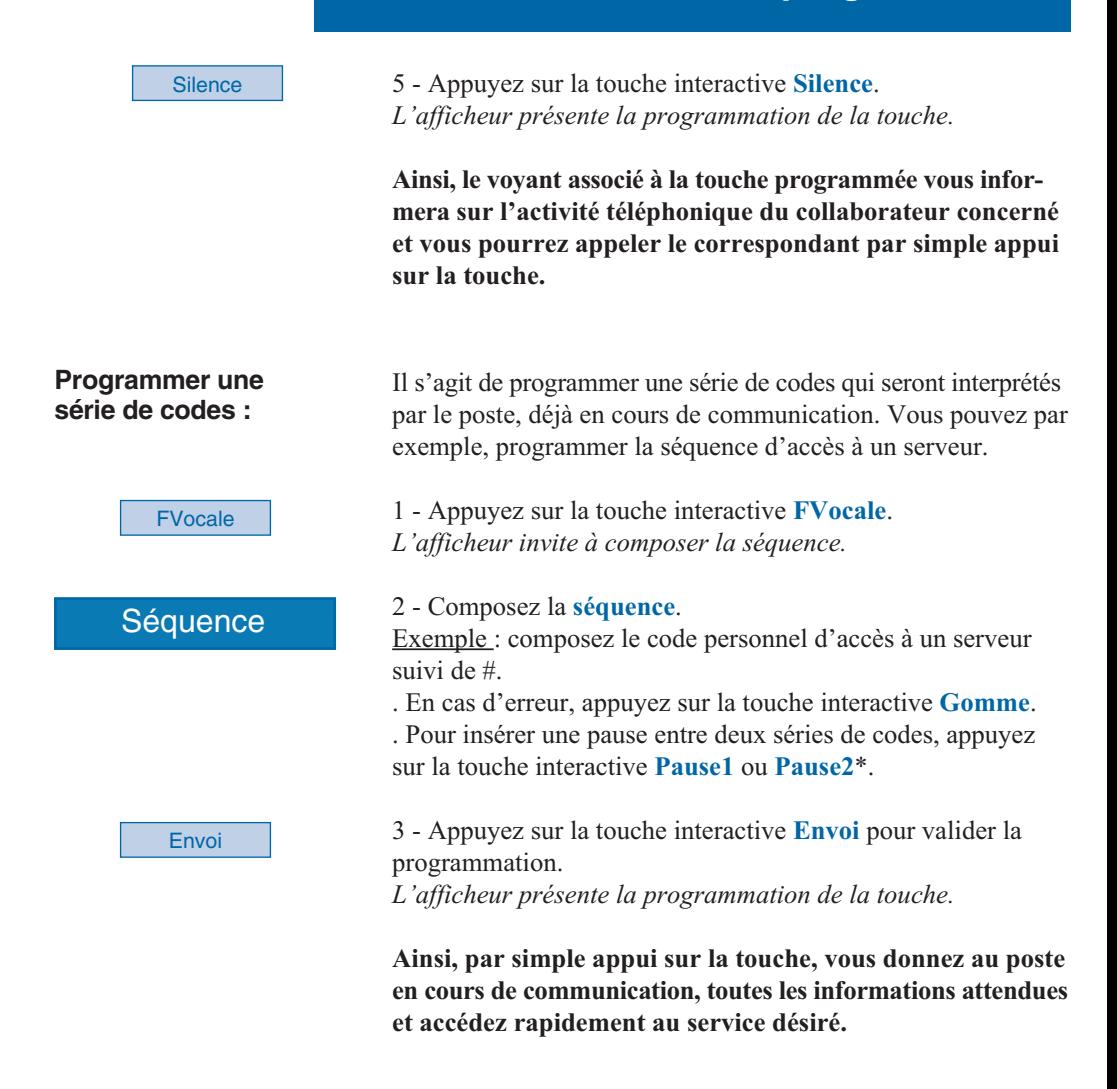

### **Effacer, modifier, quitter la programmation**

Après avoir procédé à la programmation d'une touche, l'afficheur présente l'état de programmation de cette touche et offre diverses possibilités.

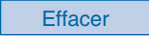

- Appuyez sur la touche interactive **Effacer** pour effacer la programmation présentée.

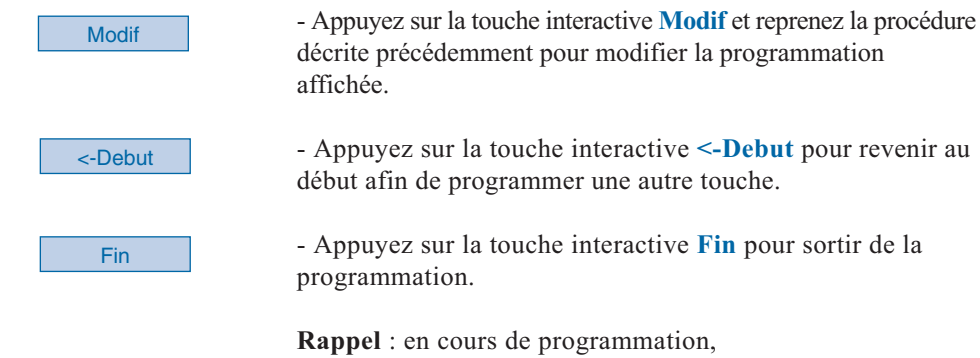

- un appui sur la **touche rouge** permet d'annuler le réglage en cours,

- un double appui sur **touche rouge** permet de mettre fin à une séquence de programmation.

### **Identifier les touches programmées**

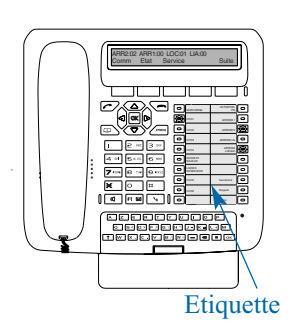

L'étiquette papier permet d'indiquer en regard de chaque groupe de 10 touches, le nom des correspondants ou fonctions programmées.

**Attention** : utilisez l'étiquette spécifique au poste opérateur dont le libellé des touches de fonctions pré-programmées est déjà imprimé.

1 - **Enlevez la protection** transparente de l'étiquette en soulevant la partie inférieure (pour cela, insérez un objet pointu successivement dans les deux encoches).

2 - **Inscrivez** le nom du correspondant ou le libellé de la fonction, en regard des touches programmées.

3 - **Replacez la protection** transparente.

### **La fonction supervision**

Programmer sur votre téléphone, la supervision d'un ensemble de postes \*, vous permet :

- de connaître l'état des postes que vous supervisez (libre ou occupé),
- d'appeler directement ces postes.

Nota : la supervision d'une ligne extérieure ou d'une ligne réseau, peut également être programmée. Dans ces cas particuliers, nous vous conseillons de consulter votre exploitant système.

### **Programmer la fonction supervision**

Vous voulez programmer la supervision d'un poste sur une touche programmable.

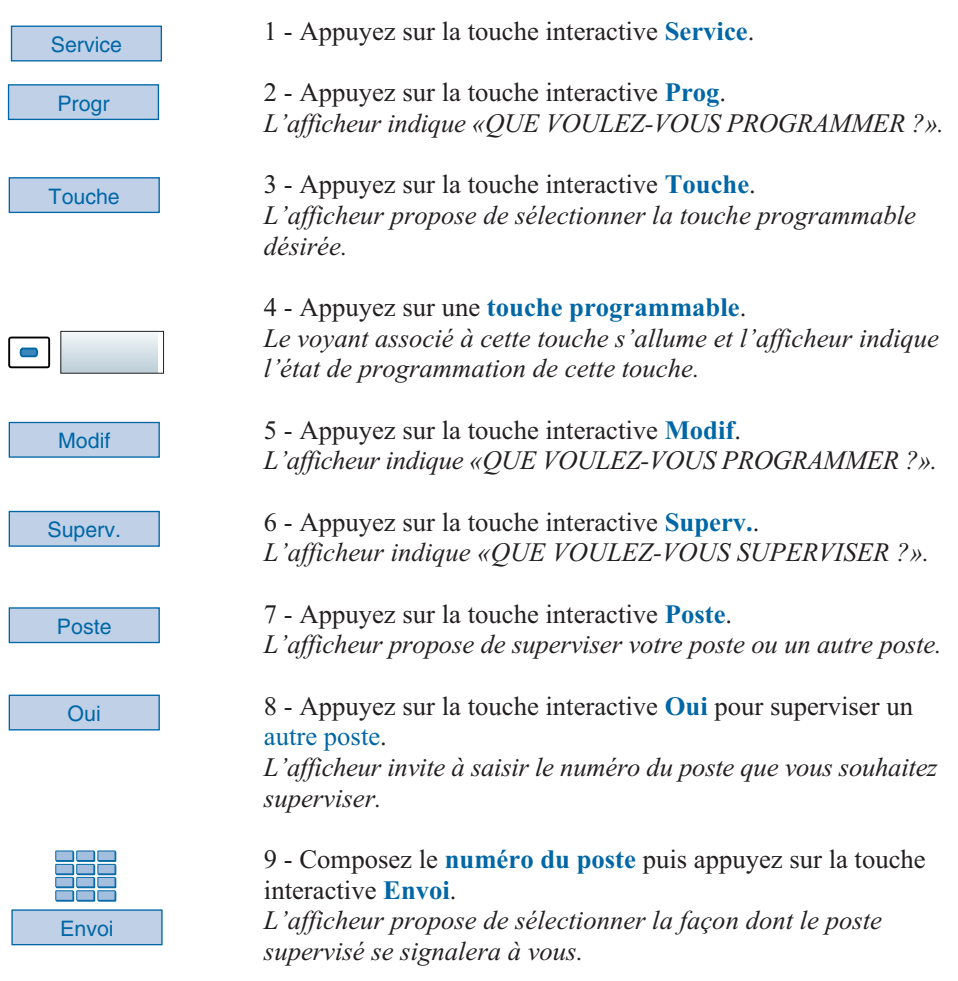

### **La fonction supervision**

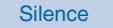

10 - Sélectionnez le mode de signalement **Silence**.

Remarques :

. En mode opérateur, la supervision d'un autre poste n'est pas associée à un signal sonore.

. Pour chaque poste supervisé, une touche programmable doit être programmée.

. Un même poste peut être supervisé par plusieurs autres postes.

### **Communiquer avec la fonction supervision**

Vous avez programmé la fonction supervision d'un poste sur une touche programmable. Sur votre poste, l'état du voyant associé à la touche programmée, varie en fonction de l'état du poste supervisé.

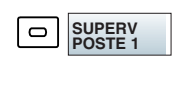

. Lorsque le poste supervisé est au repos, le voyant associé à la touche est éteint.

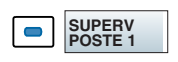

. Lorsque la ligne du poste supervisé est occupée, le voyant associé à la touche est allumé.

#### **Transférer l'appel reçu vers le poste supervisé :**

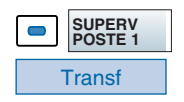

Vous êtes en communication avec un correspondant et souhaitez le transférer vers le poste supervisé.

- Appuyez sur la **touche programmée** puis sur la touche interactive **Transf**. *Le voyant associé à la touche programmée s'allume.*

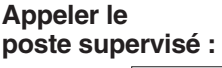

**SUPERV POSTE 1** Vous voulez appeler le titulaire du poste supervisé.

- Appuyez sur la **touche programmée**. *Le voyant associé à la touche programmée s'allume.*

### **La fonction multitouche**

Le poste opérateur par défaut, possède un seul numéro d'annuaire\* mais six touches personnalisées lui permettant de traiter plusieurs communications en parallèle (CCO1 à CCO6).

Il est possible d'augmenter la quantité de touches programmées ou CCO. L'utilisation de ces touches programmées en CCO est identique à celle décrite au § Exploitation du poste opérateur. Exemple : pour huit appels en simultané, vous devez programmer la fonction multitouche sur deux touches supplémentaires.

### **Programmer la fonction multitouche**

Vous voulez programmer la fonction multitouche.

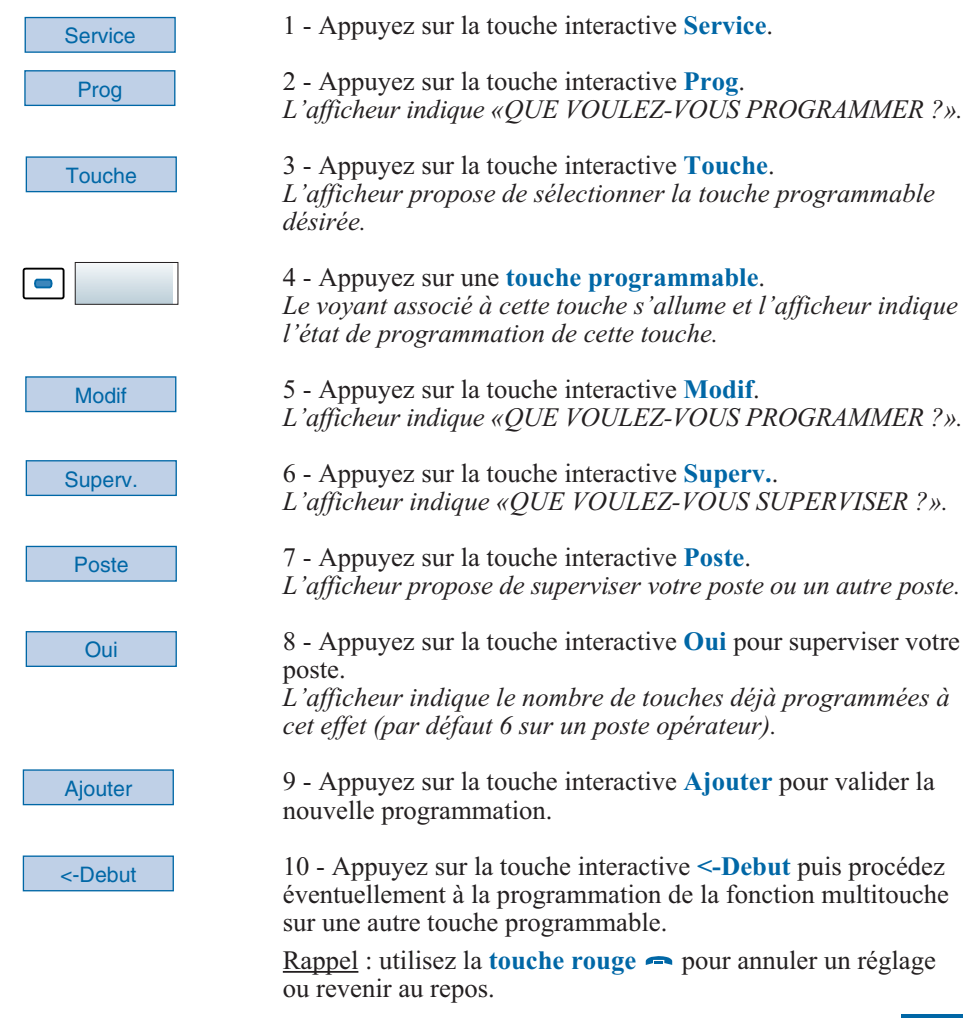

### **La fonction multiligne**

### **La fonction multiligne\***

Un poste opérateur utilisé en multiligne possède un second numéro d'annuaire mémorisé sur une ou plusieurs touches programmables (gestion des doubles appels).

Cette fonction est principalement utilisée pour programmer sur le poste opérateur, un numéro privé permettant d'émettre et de recevoir des appels :

Exemples :

#### **Poste opérateur activé,**

pour une opératrice qui assure également une fonction d'assistante, il s'agit d'un numéro privé pour les appels associés à cette seconde fonction.

#### **Poste opérateur désactivé,**

il s'agit d'un numéro pré-déterminé sur lequel sont renvoyés les appels (exemple : poste de service de renvoi de nuit).

### **Programmer la fonction multiligne**

Vous allez procéder à la programmation de la fonction supervision pour ce second numéro d'annuaire.

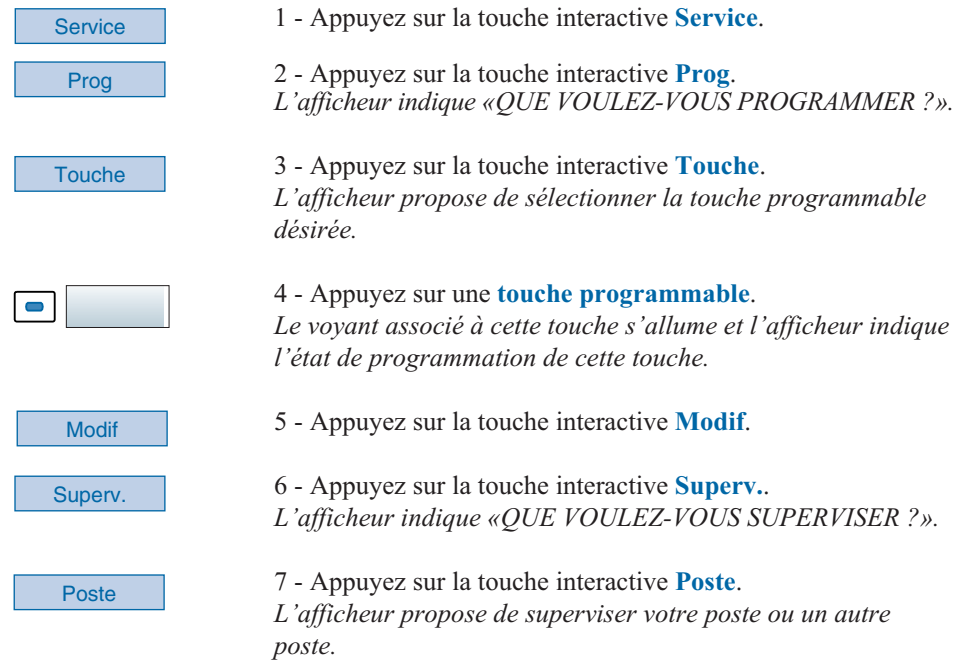

*\* Selon facilités accordées par l'exploitant système*

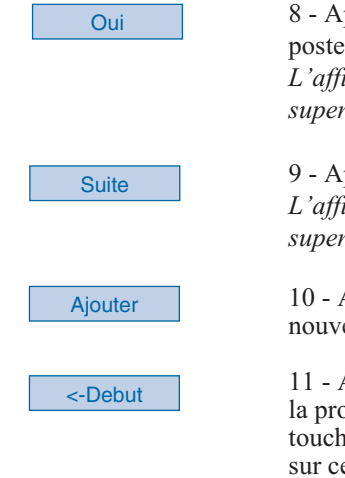

8 - Appuyez sur la touche interactive **Oui** pour superviser votre poste.

*L'afficheur indique le nombre de touches déjà programmées en supervision pour ce premier numéro d'annuaire.*

9 - Appuyez sur la touche interactive **Suite**. *L'afficheur indique le nombre de touches déjà programmées en supervision pour ce second numéro d'annuaire.*

10 - Appuyez sur la touche interactive **Ajouter** pour valider la nouvelle programmation.

11 - Appuyez sur la touche interactive **<-Debut** puis procédez à la programmation de la fonction multiligne sur autant de touches que d'appels que vous souhaitez traiter simultanément sur ce second numéro d'annuaire.

Rappel : utilisez la **touche rouge** pour annuler un réglage ou mettre fin à une séquence.

#### **Attention**

Votre poste est désormais programmé en multiligne (supervision du second numéro d'annuaire sur au moins deux touches).

**Poste opérateur activé**, vous recevez les appels destinés au second numéro d'annuaire en utilisant les touches programmées comme indiqué ci-après.

**Poste opérateur désactivé**, votre **M760E** devient un poste d'accueil et vous donne accès à un certain nombre de facilités.

Nous vous conseillons de consulter votre exploitant système qui se chargera de vous apporter toutes les informations nécessaires.

### **Communiquer avec la fonction multiligne en mode opérateur activé**

**Attention** : le poste ne sonne pas.

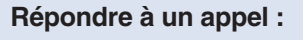

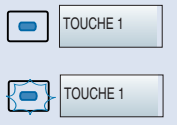

**Répondre à un second appel :**

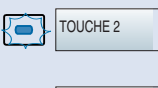

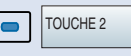

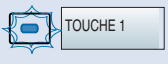

#### **Passer d'un correspondant à l'autre :**

- Appuyez sur cette **touche programmée** pour converser avec le correspondant. *Le voyant associé à cette touche devient fixe. L'afficheur présente*

Lorsqu'un appel arrive sur votre poste programmé en multiligne,

le voyant associé à la touche personnalisée clignote.

*l'identité de l'appelant.*

Si un autre correspondant essaie de vous joindre sur la seconde ligne, le voyant d'une deuxième touche clignote.

- Appuyez sur la **touche programmée** associée au voyant clignotant.

Vous êtes en ligne avec le second correspondant. *Le voyant associé à la touche devient fixe et l'afficheur présente l'identité du correspondant en cours de conversation.*

Le premier correspondant passe en attente. *Le voyant associé à cette touche clignote rapidement*

Vous êtes en communication avec un correspondant et un autre est en attente.

- Appuyez successivement sur la **touche programmée** dont le voyant clignote, pour passer d'un correspondant à l'autre.

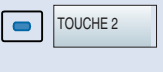

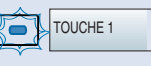

*Le voyant associé à la touche du correspondant en conversation est allumé fixe et l'afficheur présente son identité.*

*Le voyant associé à la touche du correspondant en attente clignote rapidement.*

### **Communiquer avec la fonction multiligne en mode opérateur désactivé**

#### **Répondre à un appel :**

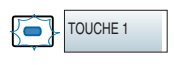

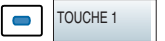

Lorsqu'un appel arrive sur votre poste programmé en multiligne, le poste sonne et le voyant associé à la touche personnalisée clignote.

- Appuyez sur cette **touche programmée** pour converser avec le correspondant.

*Le voyant associé à cette touche devient fixe. L'afficheur présente l'identité de l'appelant.*

**Ces facilités sont spécifiques aux postes individuels et peuvent faire l'objet de programmations\*. Consultez l'exploitant système pour plus d'informations.**

#### **Répondre à un second appel :**

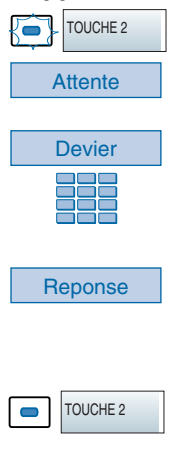

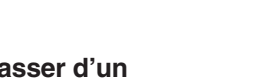

OUCHE<sub>1</sub>

#### **Passer d'un correspondant à l'autre :**

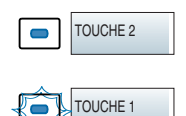

En cours de communications des facilités complémentaires sont proposées:

. Appuyez sur la touche interactive **Parking** pour poursuivre la communication établie avec le correspondant, sur un autre poste situé dans un autre bureau.

Sur le second poste, vous devez appuyer successivement sur **Recup** puis **Parking** avant de composer le **numéro du premier poste**.

. Appuyez sur la touche interactive **-->** puis **Enreg** (\*) pour enregistrer la conversation en cours.

**Attention** : l'enregistrement d'une conversation à l'insu d'une personne peut être considéré comme un délit au regard de la loi.

Si un autre correspondant essaie de vous joindre sur la seconde ligne, vous entendez un bip et le voyant d'une deuxième touche clignote.

1 - Appuyez sur la touche interactive **Attente** pour visualiser l'identité de l'appelant.

Si vous ne souhaitez pas répondre,

- appuyez sur la touche interactive **Devier**,

- puis composez le **numéro du poste** sur lequel vous désirez dévier l'appel.

2 - Appuyez sur la touche interactive **Reponse**. Vous pouvez également appuyer sur la **touche programmée** associée au voyant clignotant.

Vous êtes en ligne avec le second correspondant. *Le voyant associé à la touche devient fixe et l'afficheur présente l'identité du correspondant en cours de conversation.*

Le premier correspondant passe en attente. *Le voyant associé à cette touche clignote rapidement.*

Vous êtes en communication avec un correspondant et un autre est en attente.

- Appuyez successivement sur la **touche programmée** dont le voyant clignote, pour passer d'un correspondant à l'autre.

*Le voyant associé à la touche du correspondant en conversation est allumé fixe et l'afficheur présente son identité.*

*Le voyant associé à la touche du correspondant en attente clignote rapidement.*

### **Les réglages du poste**

### **Choisir la langue du poste**

Les messages diffusés par l'afficheur ont deux origines : messages internes au poste et messages spécifiques au système associé.

Si votre poste est installé avec un système de version récente, vous avez accès à un seul menu ; la synchronisation des langues étant assurée automatiquement par le système.

Dans le cas contraire, un menu spécifique vous permet de choisir la langue dans laquelle seront présentés les messages provenant du poste.

**messages internes au poste :** PROG **OK** 

**Choisir la langue des**

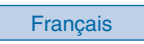

--->

Ce réglage permet de choisir la langue dans laquelle seront présentés les messages internes au poste.

1 - Appuyez sur la touche **PROG**. *L'afficheur indique « SONNERIE»*.

2 - Appuyez successivement sur la touche  $\nabla$  jusqu'à l'affichage de « LANGUE».

 $3$  - Appuyez sur la touche  $OK$ . *L'afficheur présente les premières langues disponibles.*

CHOISISSEZ LA LANGUE DE VOTRE POSTE Français English Deutsch

. Appuyez sur la touche interactive **-->** pour accéder aux autres langues, si nécessaire.

4 - Appuyez sur la touche interactive correspondant au choix désiré (Français par exemple).

*Deux bips sont émis. Selon le choix, l'afficheur présente les informations internes au poste dans la langue choisie.*

Pour choisir la langue dans laquelle seront présentés les messages provenant du système :

1 - Appuyez sur la touche interactive **Service**.

2 - Appuyez sur la touche interactive **Prog**. *L'afficheur indique «QUE VOULEZ-VOUS PROGRAMMER ?».*

3 - Appuyez sur la touche interactive **Langue**. *L'afficheur présente les premières langues disponibles.*

#### **Choisir la langue des messages systèmes :**

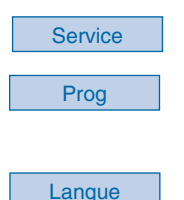

### **Les réglages du poste**

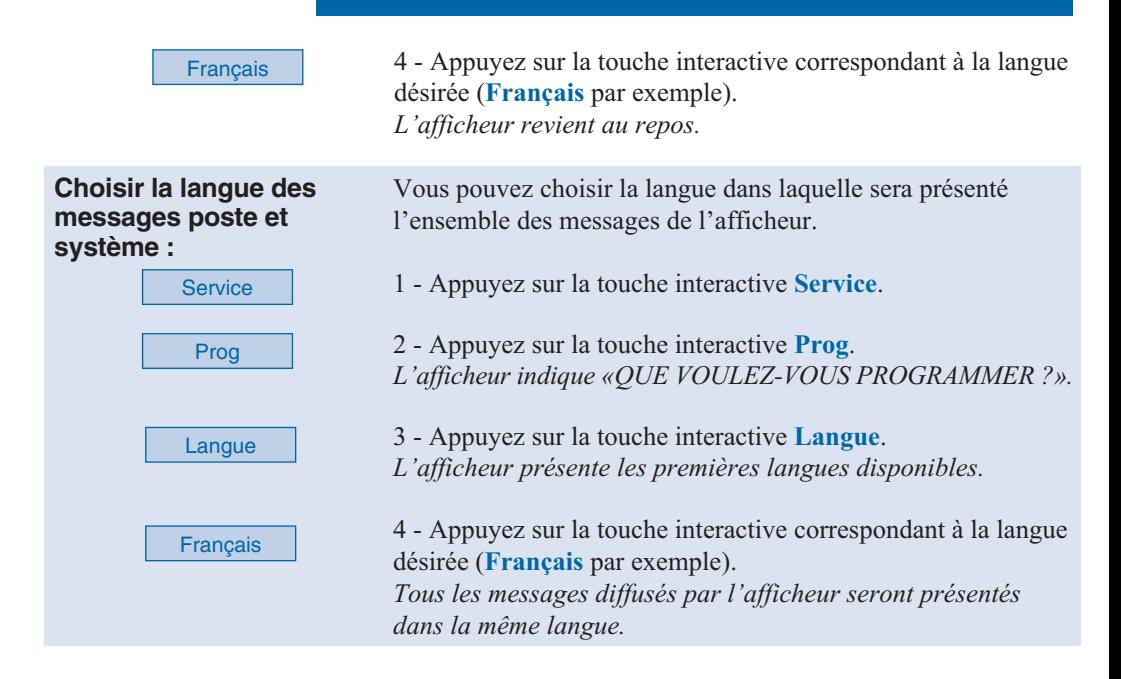

### **Régler le contraste de l'afficheur**

Vous pouvez régler le contraste de l'afficheur selon 8 niveaux.

Remarque : l'accès au réglage du contraste par les touches interactives est inopérant et ne doit pas être utilisé.

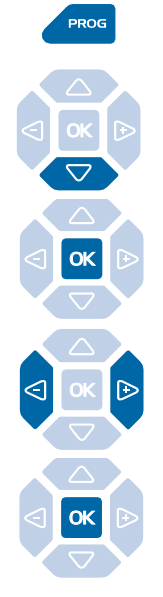

1 - Appuyez sur la touche **PROG**. *L'afficheur indique « SONNERIE».*

2 - Appuyez sur la touche  $\nabla$ . *L'afficheur indique « ECRAN».*

ECRAN

 $3$  - Appuyez sur la touche  $\alpha$ . *L'afficheur indique le niveau de contraste en cours.*

4 - Appuyez successivement sur les touches  $\leq$  ou  $\triangleright$  pour ajuster le contraste de l'afficheur.

*A chaque appui sur une touche, le contraste se modifie et l'afficheur indique le nouveau niveau.*

5 - Appuyez sur la touche **OK** pour confirmer le réglage.

### **Les réglages du poste**

### **Choisir et régler la sonnerie du poste**

Vous pouvez choisir la mélodie (16 mélodies différentes) et régler le niveau sonore (7 niveaux) de la sonnerie.

Remarque : l'accès au réglage de la sonnerie par les touches interactives est inopérant et ne doit pas être utilisé.

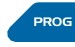

1 - Appuyez sur la touche **PROG**.

*L'afficheur indique « SONNERIE»*.

#### SONNERIE

2 - Appuyez sur la touche  $\alpha$ . *L'afficheur indique le numéro de la mélodie en cours.*

3 - Appuyez successivement sur les touches  $\trianglelefteq$  ou  $\triangleright$  pour choisir la mélodie. Seize mélodies différentes sont disponibles.

*A chaque appui sur une touche, la mélodie correspondante est diffusée et l'afficheur indique son numéro.*

4 - Appuyez sur la touche  $\nabla$ . *L'afficheur indique «VOLUME SONNERIE : X».*

5 - Appuyez successivement sur les touches  $\leq$  ou  $\triangleright$  pour ajuster le volume de la sonnerie. Le volume peut être réglé selon 7 niveaux.

*A chaque appui sur une touche, la sonnerie est diffusée avec le nouveau volume et l'afficheur indique ce niveau.*

6 - Appuyez sur la touche  $\overline{OK}$  pour confirmer le réglage.

Lors de l'arrivée d'un appel, vous pouvez remplacer temporairement la mélodie (Bips) ou l'inhiber (Chut). Cependant en cas de non-réponse, la sonnerie initiale est rétablie.

1 - Appuyez sur la touche interactive **Service**.

2 - Appuyez sur la touche interactive **Prog**. *L'afficheur indique «QUE VOULEZ-VOUS PROGRAMMER ?».*

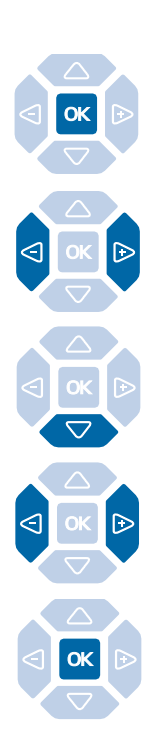

#### **Remplacer la mélodie :**

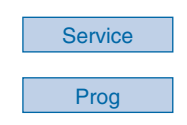

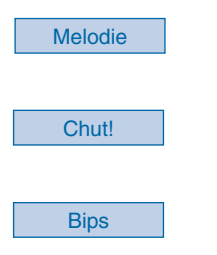

3 - Appuyez sur la touche interactive **Melodie**. *L'afficheur propose deux modes de signalement.*

**. Si vous désirez supprimer la mélodie**, *.* appuyez sur la touche interactive **Chut!**.

**. Si vous désirez remplacer la mélodie par des bips**, *.* appuyez sur la touche interactive **Bips**.

**Pour rétablir la sonnerie initiale**, vous devez appuyer sur la touche interactive **Normale**.

### **Choisir le mode de signalement des appels entrants**

En cours de communication, vous pouvez selon le réglage, être averti par un bip sonore, de l'arrivée d'un nouvel appel.

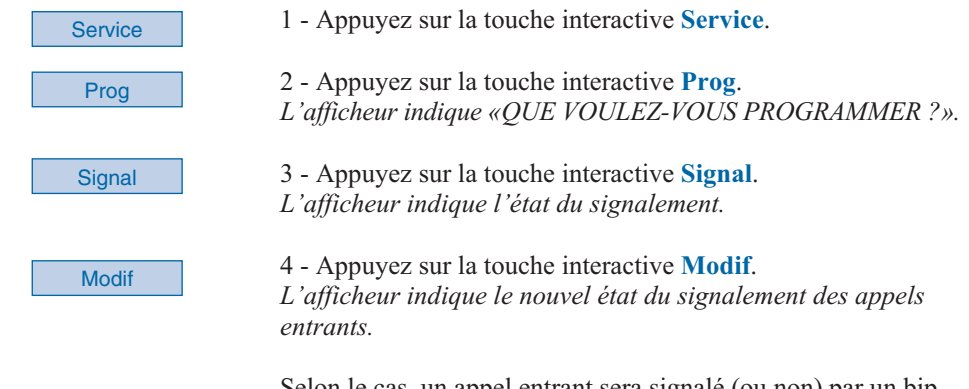

Selon le cas, un appel entrant sera signalé (ou non) par un bip en plus du clignotement du voyant.

### **Régler le niveau sonore des appuis sur les touches**

A chaque appui sur une touche est émis un bip. Le niveau sonore de ce bip, peut être ajusté selon 8 niveaux ; le niveau le plus bas étant la suppression du bip.

*réglage reste mémorisé par le poste.*

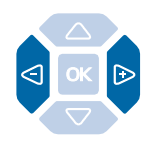

#### Au repos,

- appuyez successivement sur les touches  $\triangleleft$  ou  $\triangleright$  pour diminuer ou augmenter le niveau sonore des appuis touches. *A chaque appui, le nouveau réglage est diffusé. Le dernier*

### **Divers**

### **Glossaire (termes à connaître)**

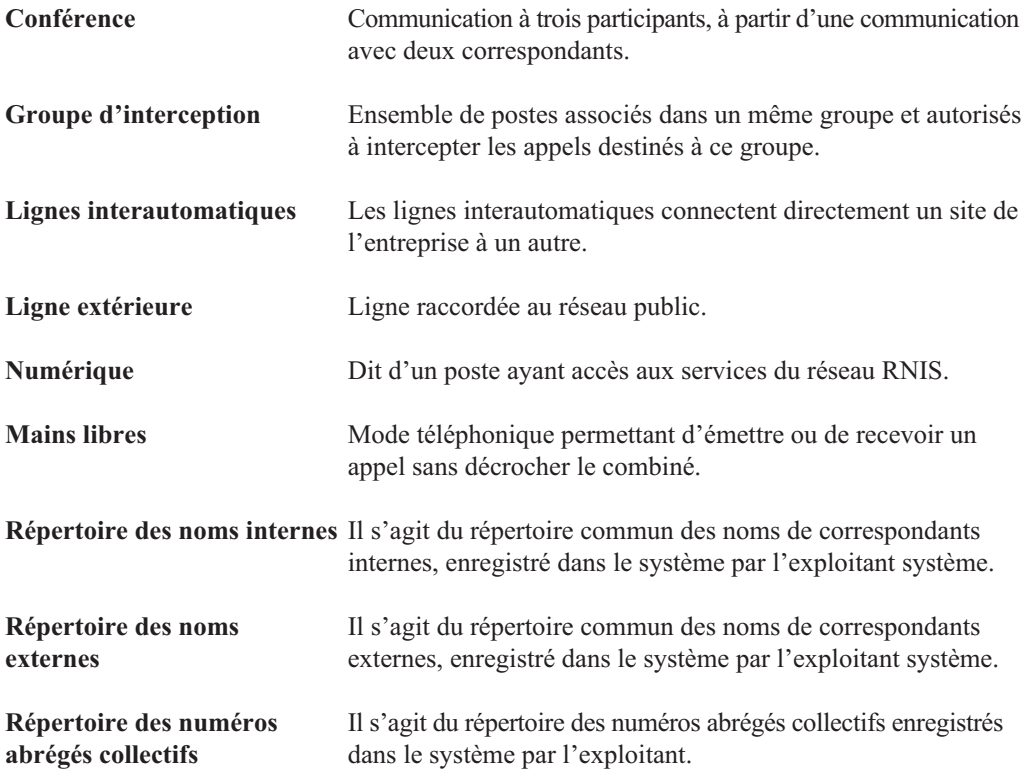

### **Un problème ? Vérifiez…**

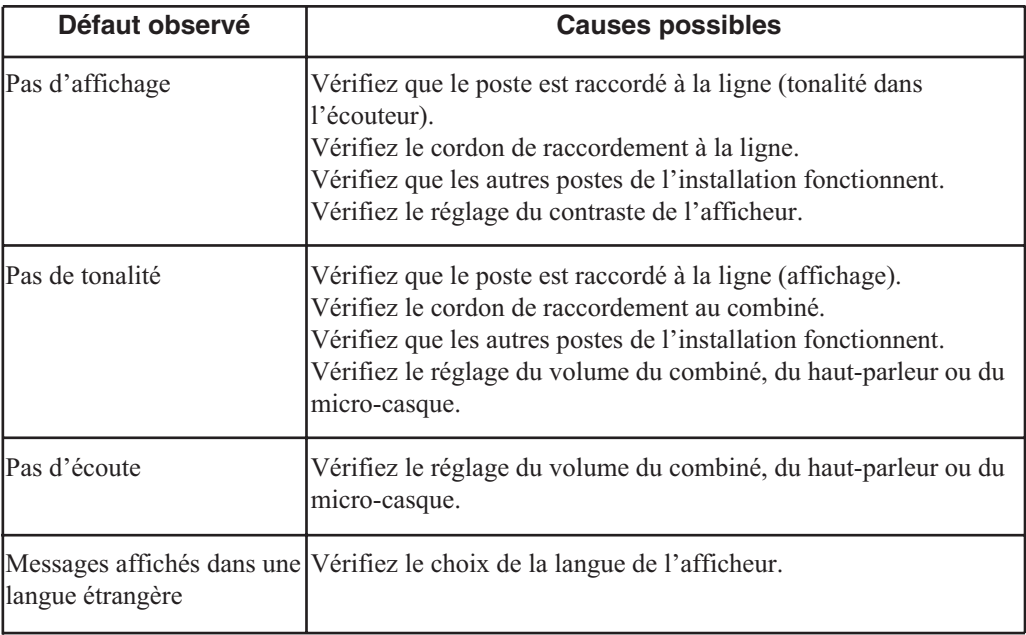

#### **PS10073BFRBA01**

#### © AASTRA MATRA Telecom

Ce document ne peut être considéré comme contractuel. Les renseignements y figurant sont donnés à titre indicatif et peuvent être modifiés sans avis préalable. Reproduction interdite.

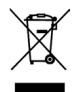

L'élimination de ce produit est soumise aux réglementations nationales applicables à l'élimination des déchets d'équipements électriques et électroniques.

#### **AASTRA MATRA Telecom**

1 rue Arnold Schoenberg Rond-point des Saules 78286 Guyancourt Cedex - France Tél. : + 33 (0)1 30 96 42 00 Fax : + 33 (0)1 30 96 43 00 **www.aastra-matra.com**